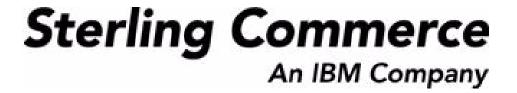

# Selling and Fulfillment Foundation: Configuration Deployment Tool Guide

Release 8.5

Last updated in HF9

March 2010

# **Copyright Notice**

Copyright © 1999 - 2010 Sterling Commerce, Inc. ALL RIGHTS RESERVED

#### STERLING COMMERCE SOFTWARE

\*\*\*TRADE SECRET NOTICE\*\*\*

THE STERLING COMMERCE SOFTWARE DESCRIBED BY THIS DOCUMENTATION ("STERLING COMMERCE SOFTWARE") IS THE CONFIDENTIAL AND TRADE SECRET PROPERTY OF STERLING COMMERCE, INC., ITS AFFILIATED COMPANIES OR ITS OR THEIR LICENSORS, AND IS PROVIDED UNDER THE TERMS OF A LICENSE AGREEMENT. NO DUPLICATION OR DISCLOSURE WITHOUT PRIOR WRITTEN PERMISSION. RESTRICTED RIGHTS.

This documentation, the Sterling Commerce Software it describes, and the information and know-how they contain constitute the proprietary, confidential and valuable trade secret information of Sterling Commerce, Inc., its affiliated companies or its or their licensors, and may not be used for any unauthorized purpose, or disclosed to others without the prior written permission of the applicable Sterling Commerce entity. This documentation and the Sterling Commerce Software that it describes have been provided pursuant to a license agreement that contains prohibitions against and/or restrictions on their copying, modification and use. Duplication, in whole or in part, if and when permitted, shall bear this notice and the Sterling Commerce, Inc. copyright notice. Commerce, Inc. copyright notice.

U.S. GOVERNMENT RESTRICTED RIGHTS. This documentation and the Sterling Commerce Software it describes are "commercial items" as defined in 48 C.F.R. 2.101. As and when provided to any agency or instrumentality of the U.S. Government or to a U.S. Government prime contractor or a subcontractor at any tier ("Government Licensee"), the terms and conditions of the customary Sterling Commerce commercial license agreement are imposed on Government Licensees per 48 C.F.R. 12.212 or § 227.7202 through § 227.7202-4, as applicable, or through 48 C.F.R. § 52.244-6.

This Trade Secret Notice, including the terms of use herein is governed by the laws of the State of Ohio, USA, without regard to its conflict of laws provisions. If you are accessing the Sterling Commerce Software under an executed agreement, then nothing in these terms and conditions supersedes or modifies the executed agreement.

Sterling Commerce, Inc. 4600 Lakehurst Court Dublin, Ohio 43016-2000

## **Third-Party Software**

Portions of the Sterling Commerce Software may include products, or may be distributed on the same storage media with products, ("Third Party Software") offered by third parties ("Third Party Licensors"). Sterling Commerce Software may include Third Party Software covered by the following copyrights: Copyright © 2006-2008 Andres Almiray. Copyright © 1999-2005 The Apache Software Foundation. Copyright (c) 2008 Azer Koçulu http://azer.kodfabrik.com. Copyright © Einar Lielmanis, einars@gmail.com. Copyright (c) 2006 John Reilly (www.inconspicuous.org) and Copyright (c) 2002 Douglas Crockford (www.crockford.com). Copyright (c) 2009 John Resig, http://jquery.com/. Copyright © 2006-2008 Json-lib. Copyright © 2001 LOOX Software, Inc. Copyright © 2003-2008 Luck Consulting Pty. Ltd. Copyright 2002-2004 © MetaStuff, Ltd. Copyright © 2009 Michael Mathews micmath@gmail.com. Copyright © 1999-2005 Northwoods Software Corporation. Copyright (C) Microsoft Corp. 1981-1998. Purple Technology, Inc. Copyright (c) 2004-2008 QOS.ch. Copyright © 2005 Sabre Airline Solutions. Copyright © 2004 SoftComplex, Inc. Copyright © 2000-2007 Sun Microsystems, Inc. Copyright © 2001 VisualSoft Technologies Limited. Copyright © 2001 Zero G Software, Inc. All rights reserved by all listed parties.

The Sterling Commerce Software is distributed on the same storage media as certain Third Party Software covered by the following copyrights: Copyright © 1999-2006 The Apache Software Foundation. Copyright (c) 2001-2003 Ant-Contrib project. Copyright © 1998-2007 Bela Ban. Copyright © 2005 Eclipse Foundation. Copyright © 2002-2006 Julian Hyde and others. Copyright © 1997 ICE Engineering, Inc./Timothy Gerard Endres. Copyright 2000, 2006 IBM Corporation and others. Copyright © 1987-2006 ILOG, Inc. Copyright © 2000-2006 Infragistics. Copyright © 2002-2005 JBoss, Inc. Copyright LuMriX.net GmbH, Switzerland. Copyright © 1998-2009 Mozilla.org. Copyright © 2003-2009 Mozdev Group, Inc. Copyright © 1999-2002 JBoss.org. Copyright Raghu K, 2003. Copyright © 2004 David Schweinsberg. Copyright © 2005-2006 Darren L. Spurgeon. Copyright © S.E. Morris (FISH) 2003-04. Copyright © 2006 VisualSoft Technologies. Copyright © 2002-2009 Zipwise Software. All rights reserved by all listed parties.

Certain components of the Sterling Commerce Software are distributed on the same storage media as Third Party Software which are not listed above. Additional information for such Third Party Software components of the Sterling Commerce Software is located at: installdir/mesa/studio/plugins/SCI\_Studio\_License.txt.

Third Party Software which is included, or are distributed on the same storage media with, the Sterling Commerce Software where use, duplication, or disclosure by the United States government or a government contractor or subcontractor, are provided with RESTRICTED RIGHTS under Title 48 CFR 2.101, 12.212, 52.227-19, 227.7201 through 227.7202-4, DFAR 252.227-7013(c) (1) (ii) and (2), DFAR 252.227-7015(b)(6/95), DFAR 227.7202-3(a), FAR 52.227-14(g)(2)(6/87), and FAR 52.227-19(c)(2) and (6/87) as applicable.

Additional information regarding certain Third Party Software is located at installdir/SCI\_License.txt.

Some Third Party Licensors also provide license information and/or source code for their software via their respective links set forth below:

http://danadler.com/jacob/

http://www.dom4j.org

This product includes software developed by the Apache Software Foundation (http://www.apache.org). This product includes software developed by the Ant-Contrib project (http://sourceforge.net/projects/ant-contrib). This product includes software developed by the JDOM Project (http://www.jdom.org/). This product includes code licensed from RSA Data Security (via Sun Microsystems, Inc.). Sun, Sun Microsystems, the Sun Logo, Java, JDK, the Java Coffee Cup logo, JavaBeans, JDBC, JMX and all JMX based trademarks and logos are trademarks or registered trademarks of Sun Microsystems, Inc. All other trademarks and logos are trademarks of their respective owners.

#### THE APACHE SOFTWARE FOUNDATION SOFTWARE

The Sterling Commerce Software is distributed with or on the same storage media as the following software products (or components thereof) and java source code files: Xalan version 2.5.2, Cookie.java, Header.java, HeaderElement.java, HttpException.java, HttpState.java, NameValuePair.java, CronTimeTrigger.java, DefaultTimeScheduler.java, PeriodicTimeTrigger.java, Target.java,

TimeScheduledEntry.java, TimeScheduler.java, TimeTrigger.java, Trigger.java, BinaryHeap.java, PriorityQueue.java, SynchronizedPriorityQueue.java, GetOpt.java, GetOptsException.java, IllegalArgumentException.java, MissingOptArgException.java (collectively, "Apache 1.1 Software"). Apache 1.1 Software is free software which is distributed under the terms of the following license:

#### License Version 1.1

Copyright 1999-2003 The Apache Software Foundation. All rights reserved.

Redistribution and use in source and binary forms, with or without modification, are permitted provided that the following conditions are met:

- 1. Redistributions of source code must retain the above copyright notice, this list of conditions and the following disclaimer.
- 2. Redistribution in binary form must reproduce the above copyright notice, this list of conditions and the following disclaimer in the documentation and/or other materials provided with the distribution.
- 3. The end-user documentation included with the redistribution, if any, must include the following acknowledgement: "This product includes software developed by the Apache Software Foundation (http://www.apache.org)." Alternatively, this acknowledgement may appear in the software itself, if and whenever such third-party acknowledgements normally appear.
- 4. The names "Commons", "Jakarta", "The Jakarta Project", "HttpClient", "log4j", "Xerces "Xalan", "Avalon", "Apache Avalon", "Avalon Cornerstone", "Avalon Framework", "Apache" and "Apache Software Foundation" must not be used to endorse or promote products derived from this software without specific prior written permission. For written permission, please contact apache@apache.org.
- 5. Products derived from this software may not be called "Apache", nor may "Apache" appear in their name, without the prior written permission of the Apache Software Foundation.

THIS SOFTWARE IS PROVIDED "AS IS" AND ANY EXPRESS OR IMIPLIED WARRANTIES, INCLUDING ANY IMPLIED WARRANTY OF MERCHANTIBILITY, AND FITNESS FOR A PARTICULAR PURPOSE ARE DISCLAIMED. IN NO EVENT SHALL APACHE SOFTWARE FOUNDATION OR ITS CONTRIBUTORS BE LIABLE FOR ANY DIRECT, INDIRECT, INCIDENTIAL, SPECIAL, EXEMPLARY, OR CONSEQUENTIAL DAMAGES (INCLUDING BUT NOT LIMITED TO, PROCUREMENT OF SUBSTITUTE GOODS OR SERVICES; LOSS OF USE, DATA, OR PROFITS; OR BUSINESS INTERUPTION) HOWEVER CAUSED AND ON ANY THEORY OF LIABILITY, WHETHER IN CONTRACT, STRICT LIABILITY, OR TORT (INCLUDING NEGLIGENCE OR OTHERWISE) ARISING IN ANY WAY OUT OF THE USE OF THIS SOFTWARE, EVEN IF ADVISED OF THE POSSIBILITY OF SUCH DAMAGE.

This software consists of voluntary contributions made by many individuals on behalf of the Apache Software Foundation. The GetOpt.java, GetOptsException.java, IlligalArgumentException.java and MissingOptArgException.java software was originally based on software copyright (c) 2001, Sun Microsystems., http://www.sun.com. For more information on the Apache Software Foundation, please see <a href="http://www.apache.org/">http://www.apache.org/</a>>.

The preceding license only applies to the Apache 1.1 Software and does not apply to the Sterling Commerce Software or to any other Third-Party Software.

The Sterling Commerce Software is also distributed with or on the same storage media as the following software products (or components thereof): Ant, Antinstaller, Apache File Upload Package, Apache Commons Beans, Apache Commons BetWixt, Apache Commons Collection, Apache Commons Digester, Apache Commons IO, Apache Commons Lang., Apache Commons Logging, Apache Commons Net, Apache Jakarta Commons Pool, Apache Jakarta ORO, Lucene, Xerces version 2.7, Apache Log4J, Apache SOAP, Apache Struts and Apache Xalan 2.7.0, (collectively, "Apache 2.0 Software"). Apache 2.0 Software is free software which is distributed under the terms of the Apache License Version 2.0. A copy of License Version 2.0 is found in the following directory files for the individual pieces of the Apache 2.0 Software: installdir/jar/commons\_upload/1\_0/ CommonsFileUpload\_License.txt, installdir/jar/jetspeed/1\_4/RegExp\_License.txt,

installdir/ant/Ant License.txt

<install>/jar/antInstaller/0\_8/antinstaller\_License.txt,

<install>/jar/commons\_beanutils/1\_7\_0/commons-beanutils.jar (/META-INF/LICENSE.txt),

<install>/jar/commons\_betwixt/0\_8/commons-betwixt-0.8.jar (/META-INF/LICENSE.txt),

```
<install>/jar/commons_collections/3_2/LICENSE.txt,
<install>/jar/commons_digester/1_8/commons-digester-1.8.jar (/META-INF/LICENSE.txt),
<install>/jar/commons_io/1_4/LICENSE.txt,
<install>/jar/commons_lang/2_1/Commons_Lang_License.txt,
<install>/jar/commons_logging/1_0_4/commons-logging-1.0.4.jar (/META-INF/LICENSE.txt),
<install>/jar/commons_net/1_4_1/commons-net-1.4.1.jar (/META-INF/LICENSE.txt),
<install>/jar/smcfs/8.5/lucene-core-2.4.0.jar (/META-INF/LICENSE.txt),
<install>/jar/struts/2_0_11/struts/2-core-2.0.11.jar (./LICENSE.txt),
<install>/jar/mesa/gisdav/WEB-INF/lib/Slide_License.txt,
<install>/jar/commons_pool/1_2/Commons_License.txt,
<install>/jar/jakarta_oro/2_0_8/JakartaOro_License.txt,
<install>/jar/log4j/1_2_15/LOG4J_License.txt,
<install>/jar/xalan/2_7/Xalan_License.txt,
<install>/jar/xalan/2_7/Xalan_License.txt,
<install>/jar/soap/2_3_1/Apache_SOAP_License.txt
```

Unless otherwise stated in a specific directory, the Apache 2.0 Software was not modified. Neither the Sterling Commerce Software, modifications, if any, to Apache 2.0 Software, nor other Third Party Code is a Derivative Work or a Contribution as defined in License Version 2.0. License Version 2.0 applies only to the Apache 2.0 Software which is the subject of the specific directory file and does not apply to the Sterling Commerce Software or to any other Third Party Software. License Version 2.0 includes the following provision:

"Unless required by applicable law or agreed to in writing, Licensor provides the Work (and each Contributor provides its Contributions) on an "AS IS" BASIS, WITHOUT WARRANTIES OR CONDITIONS OF ANY KIND, either express or implied, including, without limitation, any warranties or conditions of TITLE, NON-INFRINGEMENT, MERCHANTABILITY, or FITNESS FOR A PARTICULAR PURPOSE. You are solely responsible for determining the appropriateness of using or redistributing the Work and assume any risks associated with Your exercise of permissions under this License."

NOTICE file corresponding to the section 4 d of the Apache License, Version 2.0, in this case for the Apache Ant distribution. Apache Ant Copyright 1999-2008 The Apache Software Foundation. This product includes software developed by The Apache Software Foundation (http://www.apache.org/). This product includes also software developed by :

- the W3C consortium (http://www.w3c.org),
- the SAX project (http://www.saxproject.org)

The <sync> task is based on code Copyright (c) 2002, Landmark Graphics Corp that has been kindly donated to the Apache Software Foundation.

Portions of this software were originally based on the following:

- software copyright (c) 1999, IBM Corporation., http://www.ibm.com.
- software copyright (c) 1999, Sun Microsystems., http://www.sun.com.
- voluntary contributions made by Paul Eng on behalf of the Apache Software Foundation that were originally developed at iClick, Inc., software copyright (c) 1999.

NOTICE file corresponding to the section 4 d of the Apache License, Version 2.0, in this case for the Apache Lucene distribution. Apache Lucene Copyright 2006 The Apache Software Foundation. This product includes software developed by The Apache Software Foundation (http://www.apache.org/). The snowball stemmers in contrib/snowball/src/java/net/sf/snowball were developed by Martin Porter and Richard Boulton. The full snowball package is available from http://snowball.tartarus.org/

#### **Ant-Contrib Software**

The Sterling Commerce Software is distributed with or on the same storage media as the Anti-Contrib software (Copyright (c) 2001-2003 Ant-Contrib project. All rights reserved.) (the "Ant-Contrib Software"). The Ant-Contrib Software is free software which is distributed under the terms of the following license:

The Apache Software License, Version 1.1

Copyright (c) 2001-2003 Ant-Contrib project. All rights reserved.

Redistribution and use in source and binary forms, with or without modification, are permitted provided that the following conditions are met:

- 1. Redistributions of source code must retain the above copyright notice, this list of conditions and the following disclaimer.
- 2. Redistributions in binary form must reproduce the above copyright notice, this list of conditions and the following disclaimer in the documentation and/or other materials provided with the distribution.
- 3. The end-user documentation included with the redistribution, if any, must include the following acknowledgement:

"This product includes software developed by the Ant-Contrib project (http://sourceforge.net/projects/ant-contrib)."

Alternately, this acknowledgement may appear in the software itself, if and wherever such third-party acknowledgements normally appear.

- 4. The name Ant-Contrib must not be used to endorse or promote products derived from this software without prior written permission. For written permission, please contact ant-contrib-developers@lists.sourceforge.net.
- 5. Products derived from this software may not be called "Ant-Contrib" nor may "Ant-Contrib" appear in their names without prior written permission of the Ant-Contrib project.

THIS SOFTWARE IS PROVIDED `AS IS" AND ANY EXPRESSED OR IMPLIED WARRANTIES, INCLUDING, BUT NOT LIMITED TO, THE IMPLIED WARRANTIES OF MERCHANTABILITY AND FITNESS FOR A PARTICULAR PURPOSE ARE DISCLAIMED. IN NO EVENT SHALL THE ANT-CONTRIB PROJECT OR ITS CONTRIBUTORS BE LIABLE FOR ANY DIRECT, INDIRECT, INCIDENTAL, SPECIAL, EXEMPLARY, OR CONSEQUENTIAL DAMAGES (INCLUDING, BUT NOT LIMITED TO, PROCUREMENT OF SUBSTITUTE GOODS OR SERVICES; LOSS OF USE, DATA, OR PROFITS; OR BUSINESS INTERRUPTION) HOWEVER CAUSED AND ON ANY THEORY OF LIABILITY, WHETHER IN CONTRACT, STRICT LIABILITY, OR TORT (INCLUDING NEGLIGENCE OR OTHERWISE) ARISING IN ANY WAY OUT OF THE USE OF THIS SOFTWARE, EVEN IF ADVISED OF THE POSSIBILITY OF SUCH DAMAGE. The preceding license only applies to the Ant-Contrib Software and does not apply to the Sterling Commerce Software or to any other Third-Party Software.

The preceding license only applies to the Ant-Contrib Software and does not apply to the Sterling Commerce Software or to any other Third Party Software.

#### **DOM4J Software**

The Sterling Commerce Software is distributed with or on the same storage media as the Dom4h Software which is free software distributed under the terms of the following license:

Redistribution and use of this software and associated documentation ("Software"), with or without modification, are permitted provided that the following conditions are met:

- 1. Redistributions of source code must retain copyright statements and notices. Redistributions must also contain a copy of this document.
- 2. Redistributions in binary form must reproduce the above copyright notice, this list of conditions and the following disclaimer in the documentation and/or other materials provided with the distribution.
- 3. The name "DOM4J" must not be used to endorse or promote products derived from this Software without prior written permission of MetaStuff, Ltd. For written permission, please contact dom4j-info@metastuff.com.
- 4. Products derived from this Software may not be called "DOM4J" nor may "DOM4J" appear in their names without prior written permission of MetaStuff, Ltd. DOM4J is a registered trademark of MetaStuff, Ltd.
- 5. Due credit should be given to the DOM4J Project http://www.dom4j.org

THIS SOFTWARE IS PROVIDED BY METASTUFF, LTD. AND CONTRIBUTORS ``AS IS" AND ANY EXPRESSED OR IMPLIED WARRANTIES, INCLUDING, BUT NOT LIMITED TO, THE IMPLIED WARRANTIES OF MERCHANTABILITY AND FITNESS FOR A PARTICULAR PURPOSE ARE DISCLAIMED. IN NO EVENT SHALL METASTUFF, LTD. OR ITS CONTRIBUTORS BE LIABLE FOR ANY DIRECT, INDIRECT, INCIDENTAL, SPECIAL, EXEMPLARY, OR CONSEQUENTIAL DAMAGES (INCLUDING, BUT NOT LIMITED TO, PROCUREMENT OF SUBSTITUTE GOODS OR SERVICES; LOSS OF USE, DATA, OR PROFITS; OR BUSINESS INTERRUPTION) HOWEVER CAUSED AND ON ANY THEORY OF LIABILITY, WHETHER IN CONTRACT, STRICT LIABILITY, OR TORT (INCLUDING NEGLIGENCE OR OTHERWISE) ARISING IN ANY WAY OUT OF THE USE OF THIS SOFTWARE, EVEN IF ADVISED OF THE POSSIBILITY OF SUCH DAMAGE.

Copyright 2001-2004 (C) MetaStuff, Ltd. All Rights Reserved.

The preceding license only applies to the Dom4j Software and does not apply to the Sterling Commerce Software, or any other Third-Party Software.

#### THE ECLIPSE SOFTWARE FOUNDATION

The Sterling Commerce Software is also distributed with or on the same storage media as the following software:

```
com.ibm.icu.nl1_3.4.4.v200606220026.jar, org.eclipse.ant.core.nl1_3.1.100.v200606220026.jar,
 org.eclipse.ant.ui.nl1_3.2.0.v200606220026.jar, org.eclipse.compare.nl1_3.2.0.v200606220026.jar, org.eclipse.core.boot.nl1_3.1.100.v200606220026.jar,
 org.eclipse.core.commands.nl1_3.2.0.v200606220026.jar,
org.eclipse.core.contenttype.nl1_3.2.0.v200606220026.jar, org.eclipse.core.expressions.nl1_3.2.0.v200606220026.jar, org.eclipse.core.filebuffers.nl1_3.2.0.v200606220026.jar, org.eclipse.core.filesystem.nl1_1.0.0.v200606220026.jar, org.eclipse.core.jobs.nl1_3.2.0.v200606220026.jar, org.eclipse.core.resources.nl1_3.2.0.v200606220026.jar, org.eclipse.core.resources.nl2_3.0.v200606220026.jar, org.eclipse.core.resources.nl1
 org.eclipse.core.runtime.compatibility.auth.nl1_3.2.0.v200606220026.jar,
 org.eclipse.core.runtime.compatibility.nl1_3.1.100.v200606220026.jar,
 org.eclipse.core.runtime.nl1_3.2.0.v200606220026.jar,
org.eclipse.core.variables.nl1_3.1.100.v200606220026.jar, org.eclipse.debug.core.nl1_3.2.0.v200606220026.jar, org.eclipse.debug.ui.nl1_3.2.0.v200606220026.jar,
 org.eclipse.equinox.common.nl1_3.2.0.v200606220026.jar,
 org.eclipse.equinox.preferences.nl1_3.2.0.v200606220026.jar, org.eclipse.equinox.registry.nl1_3.2.0.v200606220026.jar,
 org.eclipse.help.appserver.nl1_3.1.100.v200606220026.jar,
org.eclipse.help. base.nl1_3.2.0.v200606220026.jar, org.eclipse.help.nl1_3.2.0.v200606220026.jar, org.eclipse.help.ui.nl1_3.2.0.v200606220026.jar, org.eclipse.jdt.apt.core.nl1_3.2.0.v200606220026.jar, org.eclipse.jdt.apt.ui.nl1_3.2.0.v200606220026.jar,
 org.eclipse.jdt.core.manipulation.nl1_1.0.0.v200606220026.jar,
 org.eclipse.jdt.core.nl1_3.2.0.v200606220026.jar,
org.eclipse.jdt.debug.ui.nl1_3.2.0.v200606220026.jar, org.eclipse.jdt.doc.isv.nl1_3.2.0.v200606220026.jar, org.eclipse.jdt.doc.user.nl1_3.2.0.v200606220026.jar,
org.eclipse.jdt.junit4.runtime.nl1_1.0.0.v200606220026.jar, org.eclipse.jdt.launching.nl1_3.2.0.v200606220026.jar, org.eclipse.jdt.launching.nl1_3.2.0.v200606220026.jar, org.eclipse.jdt.ui.nl1_3.2.0.v200606220026.jar,
 org.eclipse.jface.databinding.nl1_1.0.0.v200606220026.jar,
org.eclipse.jface.nl1_3.2.0.v200606220026.jar, org.eclipse.jface.text.nl1_3.2.0.v200606220026.jar, org.eclipse.ltk.core.refactoring.nl1_3.2.0.v200606220026.jar, org.eclipse.ltk.ui.refactoring.nl1_3.2.0.v200606220026.jar, org.eclipse.osgi.nl1_3.2.0.v200606220026.jar, org.eclipse.osgi.nl1_3.2.0.v200606220026.jar, org.eclipse.osgi.util.nl1_3.1.100.v200606220026.jar, org.eclipse.osgi.util.nl1_3.1.100.v200606220026.jar, org.eclipse.pde.core.nl1_3.2.0.v200606220026.jar, org.eclipse.pde.core.nl1_3.2.0.v200606220026.jar, org.eclipse.pde.core.nl1_3.
 org.eclipse.pde.doc.user.nl1_3.2.0.v200606220026.jar,
 org.eclipse.pde.junit.runtime.nl1_3.2.0.v200606220026.jar,
 org.eclipse.pde.nl1_3.2.0.v200606220026.jar, org.eclipse.pde.runtime.nl1_3.2.0.v200606220026.jar,
 org.eclipse.pde.ui.nl1_3.2.0.v200606220026.jar,
 org.eclipse.platform.doc.isv.nl1_3.2.0.v200606220026.jar, org.eclipse.platform.doc.user.nl1_3.2.0.v200606220026.jar,
```

```
org.eclipse.team.cvs.core.nl1_3.2.0.v200606220026.jar, org.eclipse.team.cvs.ssh.nl1_3.2.0.v200606220026.jar, org.eclipse.team.cvs.ssh2.nl1_3.2.0.v200606220026.jar, org.eclipse.team.cvs.ui.nl1_3.2.0.v200606220026.jar, org.eclipse.team.cvs.ui.nl1
org.eclipse.text.nl1_3.2.0.v200606220026.jar, org.eclipse.ui.browser.nl1_3.2.0.v200606220026.jar,
org.eclipse.ui.cheatsheets.nl1_3.2.0.v200606220026.jar,
org.eclipse.ui.console.nl1_3.1.100.v200606220026.jar, org.eclipse.ui.editors.nl1_3.2.0.v200606220026.jar, org.eclipse.ui.externaltools.nl1_3.1.100.v200606220026.jar,
org.eclipse.ui.forms.nl1_3.2.0.v200606220026.jar, org.eclipse.ui.nde.nl1_3.2.0.v200606220026.jar, org.eclipse.ui.navigator.nl1_3.2.0.v200606220026.jar, org.eclipse.ui.navigator.nl1_3.2.0.v200606220026.jar, org.eclipse.ui.navigator.resources.nl1_3.2.0.v200606220026.jar,
org.eclipse.ui.nl1_3.2.0.v200606220026.jar,
org.eclipse.ui.presentations.r21.nl1_3.2.0.v200606220026.jar, org.eclipse.ui.views.nl1_3.2.0.v200606220026.jar, org.eclipse.ui.views.properties.tabbed.nl1_3.2.0.v200606220026.jar,
org.eclipse.ui.workbench.nl1_3.2.0.v200606220026.jar,
org.eclipse.ui.workbench.texteditor.nl1_3.2.0.v200606220026.jar,
org.eclipse.update.configurator.nl1_3.2.0.v200606220026.jar,
org.eclipse.update.core.nl1_3.2.0.v200606220026.jar, org.eclipse.update.scheduler.nl1_3.2.0.v200606220026.jar,
org.eclipse.update.ui.nl1_3.2.0.v200606220026.jar,
com.ibm.icu_3.4.4.1.jar,
org.eclipse.core.commands_3.2.0.120060605-1400.jar,
org.eclipse.core.contenttype_3.2.0.v20060603.jar, org.eclipse.core.expressions_3.2.0.v20060605-1400.jar,
org.eclipse.core.filesystem.linux.x86_1.0.0.v20060603.jar,
org.eclipse.core.filesystem_1.0.0.v20060603.jar, org.eclipse.core.jobs_3.2.0.v20060603.jar, org.eclipse.core.runtime.compatibility.auth_3.2.0.v20060601.jar, org.eclipse.core.runtime_3.2.0.v20060603.jar, org.eclipse.core.runtime_3.2.0.v20060603.jar, org.eclipse.equinox.common_3.2.0.v20060603.jar,
org.eclipse.equinox.preferences_3.2.0.v20060601.jar, org.eclipse.equinox.registry_3.2.0.v20060601.jar, org.eclipse.help_3.2.0.v20060602.jar, org.eclipse.jface.text_3.2.0.v20060605-1400.jar, org.eclipse.jface_3.2.0.l20060605-1400.jar, org.eclipse.osgi_3.2.0.v20060601.jar,
org.eclipse.swt.gtk.linux.x86_3.2.0.v3232m.jar, org.eclipse.swt_3.2.0.v3232o.jar,
org.eclipse.text_3.2.0.v20060605-1400.jar, org.eclipse.ui.workbench.texteditor_3.2.0.v20060605-1400.jar,
org.eclipse.ui.workbench_3.2.0.120060605-1400.jar, org.eclipse.ui_3.2.0.120060605-1400.jar,
runtime_registry_compatibility.jar, eclipse.exe, eclipse.ini, and startup.jar
(collectively, "Eclipse Software").
All Eclipse Software is distributed under the terms and conditions of the Eclipse Foundation Software
User Agreement (EFSUA) and/or terms and conditions of the Eclipse Public License Version 1.0 (EPL) or
other license agreements, notices or terms and conditions referenced for the individual pieces of the
Eclipse Software, including without limitation "Abouts", "Feature Licenses", and "Feature Update
Licenses" as defined in the EFSUA.
A copy of the Eclipse Foundation Software User Agreement is found at
<install_dir>/SI/repository/rcp/rcpdependencies/windows/eclipse/notice.html,
<install_dir>/SI/repository/rcp/rcpdependencies/windows/eclipse/plugins/notice.html,
 <install_dir>/SI/repository/rcp/rcpdependencies/qtk.linux_x86/eclipse/notice.html, and
```

The reference to the license agreements, notices or terms and conditions governing each individual piece of the Eclipse Software is found in the directory files for the individual pieces of the Eclipse Software as described in the file identified as installdir/SCI\_License.txt.

<install\_dir>/SI/repository/rcp/rcpdependencies/gtk.linux.x86/eclipse/plugins/epl-v10.html, and <install\_dir>/SI/repository/rcp/rcpdependencies/gtk.linux.x86/eclipse/epl-v10.html.

<install\_dir>/SI/repository/rcp/rcpdependencies/gtk.linux\_x86/eclipse/plugins/notice.html.

<install\_dir>/SI/repository/rcp/rcpdependencies/windows/eclipse/plugins/epl-v10.htm, <install\_dir>/SI/repository/rcp/rcpdependencies/windows/eclipse/epl-v10.htm,

A copy of the EPL is found at

These licenses only apply to the Eclipse Software and do not apply to the Sterling Commerce Software, or any other Third Party Software.

The Language Pack (NL Pack) piece of the Eclipse Software, is distributed in object code form. Source code is available at

http://archive.eclipse.org/eclipse/downloads/drops/L-3.2\_Language\_Packs-200607121700/index.php. In the event the source code is no longer available from the website referenced above, contact Sterling Commerce at 978-513-6000 and ask for the Release Manager. A copy of this license is located at <install\_dir>/SI/repository/rcp/rcpdependencies/windows/eclipse/plugins/epl-v10.htm and

<install\_dir>/SI/repository/rcp/rcpdependencies/qtk.linux.x86/eclipse/plugins/epl-v10.html.

The org.eclipse.core.runtime\_3.2.0.v20060603.jar piece of the Eclipse Software was modified slightly in order to remove classes containing encryption items. The org.eclipse.core.runtime\_3.2.0.v20060603.jar was modified to remove the Cipher, CipherInputStream and CipherOutputStream classes and rebuild the org.eclipse.core.runtime\_3.2.0.v20060603.jar.

#### **Ehcache Software**

The Sterling Commerce Software is also distributed with or on the same storage media as the ehache v.1.5 software (Copyright © 2003-2008 Luck Consulting Pty. Ltd.) ("Ehache Software"). Ehcache Software is free software which is distributed under the terms of the Apache License Version 2.0. A copy of License Version 2.0 is found in <install>/jar/smcfs/8.5/ehcache-1.5.0.jar (./LICENSE.txt).

The Ehcache Software was not modified. Neither the Sterling Commerce Software, modifications, if any, to the Ehcache Software, nor other Third Party Code is a Derivative Work or a Contribution as defined in License Version 2.0. License Version 2.0 applies only to the Ehcache Software which is the subject of the specific directory file and does not apply to the Sterling Commerce Software or to any other Third Party Software. License Version 2.0 includes the following provision:

"Unless required by applicable law or agreed to in writing, Licensor provides the Work (and each Contributor provides its Contributions) on an "AS IS" BASIS, WITHOUT WARRANTIES OR CONDITIONS OF ANY KIND, either express or implied, including, without limitation, any warranties or conditions of TITLE, NON-INFRINGEMENT, MERCHANTABILITY, or FITNESS FOR A PARTICULAR PURPOSE. You are solely responsible for determining the appropriateness of using or redistributing the Work and assume any risks associated with Your exercise of permissions under this License."

## **EZMorph Software**

The Sterling Commerce Software is also distributed with or on the same storage media as the EZMorph v. 1.0.4 software (Copyright © 2006-2008 Andres Almiray) ("EZMorph Software"). EZMorph Software is free software which is distributed under the terms of the Apache License Version 2.0. A copy of License Version 2.0 is found in <install>/jar/ezmorph/1\_0\_4/ezmorph-1.0.4.jar (./LICENSE.txt).

The EZMorph Software was not modified. Neither the Sterling Commerce Software, modifications, if any, to the EZMorph Software, nor other Third Party Code is a Derivative Work or a Contribution as defined in License Version 2.0. License Version 2.0 applies only to the EZMorph Software which is the subject of the specific directory file and does not apply to the Sterling Commerce Software or to any other Third Party Software. License Version 2.0 includes the following provision:

"Unless required by applicable law or agreed to in writing, Licensor provides the Work (and each Contributor provides its Contributions) on an "AS IS" BASIS, WITHOUT WARRANTIES OR CONDITIONS OF ANY KIND, either express or implied, including, without limitation, any warranties or conditions of TITLE, NON-INFRINGEMENT, MERCHANTABILITY, or FITNESS FOR A PARTICULAR PURPOSE. You are solely responsible for determining the appropriateness of using or redistributing the Work and assume any risks associated with Your exercise of permissions under this License."

## **Firebug Lite Software**

The Sterling Commerce Software is distributed with or on the same storage media as the Firebug Lite Software which is free software distributed under the terms of the following license:

Copyright (c) 2008 Azer Koçulu http://azer.kodfabrik.com. All rights reserved.

Redistribution and use of this software in source and binary forms, with or without modification, are permitted provided that the following conditions are met:

- \* Redistributions of source code must retain the above copyright notice, this list of conditions and the following disclaimer.
- \* Redistributions in binary form must reproduce the above copyright notice, this list of conditions and the following disclaimer in the documentation and/or other materials provided with the distribution.
- \* Neither the name of Azer Koçulu. nor the names of any other contributors may be used to endorse or promote products derived from this software without specific prior written permission of Parakey Inc.

THIS SOFTWARE IS PROVIDED BY THE COPYRIGHT HOLDERS AND CONTRIBUTORS "AS IS" AND ANY EXPRESS OR IMPLIED WARRANTIES, INCLUDING, BUT NOT LIMITED TO, THE IMPLIED WARRANTIES OF MERCHANTABILITY AND FITNESS FOR A PARTICULAR PURPOSE ARE DISCLAIMED. IN NO EVENT SHALL THE COPYRIGHT OWNER OR CONTRIBUTORS BE LIABLE FOR ANY DIRECT, INDIRECT, INCIDENTAL, SPECIAL, EXEMPLARY, OR CONSEQUENTIAL DAMAGES (INCLUDING, BUT NOT LIMITED TO, PROCUREMENT OF SUBSTITUTE GOODS OR SERVICES; LOSS OF USE, DATA, OR PROFITS; OR BUSINESS INTERRUPTION) HOWEVER CAUSED AND ON ANY THEORY OF LIABILITY, WHETHER IN CONTRACT, STRICT LIABILITY, OR TORT (INCLUDING NEGLIGENCE OR OTHERWISE) ARISING IN ANY WAY OUT OF THE USE OF THIS SOFTWARE, EVEN IF ADVISED OF THE POSSIBILITY OF SUCH DAMAGE.

#### **ICE SOFTWARE**

The Sterling Commerce Software is distributed on the same storage media as the ICE Software (Copyright © 1997 ICE Engineering, Inc./Timothy Gerard Endres.) ("ICE Software"). The ICE Software is independent from and not linked or compiled with the Sterling Commerce Software. The ICE Software is a free software product which can be distributed and/or modified under the terms of the GNU General Public License as published by the Free Software Foundation; either version 2 of the License or any later version.

A copy of the GNU General Public License is provided at installdir/jar/jniregistry/1\_2/ICE\_License.txt. This license only applies to the ICE Software and does not apply to the Sterling Commerce Software, or any other Third Party Software.

The ICE Software was modified slightly in order to fix a problem discovered by Sterling Commerce involving the RegistryKey class in the RegistryKey.java in the JNIRegistry.jar. The class was modified to comment out the finalize () method and rebuild of the JNIRegistry.jar file.

Source code for the bug fix completed by Sterling Commerce on January 8, 2003 is located at: installdir/jar/jniregistry/1\_2/RegistryKey.java. Source code for all other components of the ICE Software is located at http://www.trustice.com/java/jnireg/index.shtml.

The ICE Software is distributed WITHOUT ANY WARRANTY; without even the implied warranty of MERCHANTABILITY or FITNESS FOR A PARTICULAR PURPOSE.

#### JBOSS SOFTWARE

The Sterling Commerce Software is distributed on the same storage media as the JBoss Software (Copyright © 1999-2002 JBoss.org) ("JBoss Software"). The JBoss Software is independent from and not linked or compiled with the Sterling Commerce Software. The JBoss Software is a free software product which can be distributed and/or modified under the terms of the GNU Lesser General Public License as published by the Free Software Foundation; either version 2.1 of the License or any later version.

A copy of the GNU Lesser General Public License is provided at: <install\_dir>\jar\jboss\4\_2\_0\LICENSE.html

This license only applies to the JBoss Software and does not apply to the Sterling Commerce Software, or any other Third Party Software.

The JBoss Software is not distributed by Sterling Commerce in its entirety. Rather, the distribution is limited to the following jar files: el-api.jar, jasper-compiler-5.5.15.jar, jasper-el.jar, jasper.jar, jboss-common-client.jar, jboss-j2ee.jar, jboss-jmx.jar, jboss-jsr77-client.jar, jbossmg-client.jar,

jnpserver.jar, jsp-api.jar, servlet-api.jar, tomcat-juli.jar.

The JBoss Software was modified slightly in order to allow the ClientSocketFactory to return a socket connected to a particular host in order to control the host interfaces, regardless of whether the ClientSocket Factory specified was custom or note. Changes were made to org.jnp..server.Main. Details concerning this change can be found at http://sourceforge.net/tracker/?func=detail&aid=1008902&group\_id=22866&atid=376687.

Source code for the modifications completed by Sterling Commerce on August 13, 2004 is located at: http://sourceforge.net/tracker/?func=detail&aid=1008902&group\_id=22866&atid=376687. Source code for all other components of the JBoss Software is located at http://www.jboss.org.

#### **JGO SOFTWARE**

The Sterling Commerce Software is distributed with, or on the same storage media, as certain redistributable portions of the JGo Software provided by Northwoods Software Corporation under a commercial license agreement (the "JGo Software"). The JGo Software is provided subject to the disclaimers set forth above and the following notice:

#### U.S. Government Restricted Rights

The JGo Software and documentation are provided with RESTRICTED RIGHTS. Use, duplication, or disclosure by the Government is subject to restrictions as set forth in subparagraph (C)(1)(ii) of the Rights in Technical Data and Computer Software clause at DFARS 252.227-7013 or subparagraphs (C)(1) and (2) of the Commercial Computer Software - Restricted Rights at 48 CFR 52.227-19, as applicable. Contractor / manufacturer of the JGo Software is Northwoods Software Corporation, 142 Main St., Nashua, NH 03060.

#### JSLib Software

The Sterling Commerce Software is distributed with or on the same storage media as the JSLib software product (Copyright (c) 2003-2009 Mozdev Group, Inc.) ("JSLib Software"). The JSLib Software is distributed under the terms of the MOZILLA PUBLIC LICENSE Version 1.1. A copy of this license is located at <install>\repository\eardata\platform\_uifwk\_ide\war\designer\MPL-1.1.txt. The JSLib Software code is distributed in source form and is located at http://jslib.mozdev.org/installation.html. Neither the Sterling Commerce Software nor any other Third-Party Code is a Modification or Contribution subject to the Mozilla Public License. Pursuant to the terms of the Mozilla Public License, the following notice applies only to the JSLib Software (and not to the Sterling Commerce Software or any other Third-Party Software):

"The contents of the file located at http://www.mozdev.org/source/browse/jslib/ are subject to the Mozilla Public License Version 1.1 (the "License"); you may not use this file except in compliance with the License. You may obtain a copy of the License at http://www.mozilla.org/MPL/MPL-1.1.html.

Software distributed under the License is distributed on an "AS IS" basis, WITHOUT WARRANTY OF ANY KIND, either express or implied. See the License for the specific language governing rights and limitations under the License.

The Original Code is Mozdev Group, Inc. code. The Initial Developer of the Original Code is Mozdev

| Group, The. Portions created by_Mozdev Group, The. are copyright © 2003 Mozdev Group, The. All Rigr<br>Reserved. Original Author: Pete Collins <pete@mozdev.org>one Contributor(s):none<br/>listed</pete@mozdev.org>                                                                                                    | าเร |
|----------------------------------------------------------------------------------------------------|-----|
| Alternatively, the contents of this file may be used under the terms of the license (the "[] License"), in which case the provisions of [] License are applicable instead of those above. If you wish to allow use of your version of this file only under the terms of the [] License and not allow others to use your version of this file under the MPL, indicate your decision by deleting the provisions above and replace them with the notice and other provisions required by the [] License. If you do r delete the provisions above, a recipient may use your version of this file under either the MPL or the [] License." | not |

The preceding license only applies to the JSLib Software and does not apply to the Sterling Commerce Software, or any other Third-Party Software.

#### Json Software

The Sterling Commerce Software is also distributed with or on the same storage media as the Json 2.2.2 software (Copyright © 2006-2008 Json-lib) ("Json Software"). Json Software is free software which is distributed under the terms of the Apache License Version 2.0. A copy of License Version 2.0 is found in <install>/jar/jsonlib/2\_2\_2/json-lib-2.2.2-jdk13.jar.

This product includes software developed by Douglas Crockford (http://www.crockford.com).

The Json Software was not modified. Neither the Sterling Commerce Software, modifications, if any, to the Json Software, nor other Third Party Code is a Derivative Work or a Contribution as defined in License Version 2.0. License Version 2.0 applies only to the Json Software which is the subject of the specific directory file and does not apply to the Sterling Commerce Software or to any other Third Party Software. License Version 2.0 includes the following provision:

"Unless required by applicable law or agreed to in writing, Licensor provides the Work (and each Contributor provides its Contributions) on an "AS IS" BASIS, WITHOUT WARRANTIES OR CONDITIONS OF ANY KIND, either express or implied, including, without limitation, any warranties or conditions of TITLE, NON-INFRINGEMENT, MERCHANTABILITY, or FITNESS FOR A PARTICULAR PURPOSE. You are solely responsible for determining the appropriateness of using or redistributing the Work and assume any risks associated with Your exercise of permissions under this License."

## **Purple Technology**

The Sterling Commerce Software is distributed with or on the same storage media as the Purple Technology Software (Copyright (c) 1995-1999 Purple Technology, Inc.) ("Purple Technology Software"), which is subject to the following license:

Copyright (c) 1995-1999 Purple Technology, Inc. All rights reserved.

PLAIN LANGUAGE LICENSE: Do whatever you like with this code, free of charge, just give credit where credit is due. If you improve it, please send your improvements to alex@purpletech.com. Check http://www.purpletech.com/code/ for the latest version and news.

LEGAL LANGUAGE LICENSE: Redistribution and use in source and binary forms, with or without modification, are permitted provided that the following conditions are met:

- 1. Redistributions of source code must retain the above copyright notice, this list of conditions and the following disclaimer.
- 2. Redistributions in binary form must reproduce the above copyright notice, this list of conditions and the following disclaimer in the documentation and/or other materials provided with the distribution.
- 3. The names of the authors and the names "Purple Technology," "Purple Server" and "Purple Chat" must not be used to endorse or promote products derived from this software without prior written permission. For written permission, please contact server@purpletech.com.

THIS SOFTWARE IS PROVIDED BY THE AUTHORS AND PURPLE TECHNOLOGY "AS IS" AND ANY EXPRESSED OR IMPLIED WARRANTIES, INCLUDING, BUT NOT LIMITED TO, THE IMPLIED WARRANTIES OF MERCHANTABILITY AND FITNESS FOR A PARTICULAR PURPOSE ARE DISCLAIMED. IN NO EVENT SHALL THE AUTHORS OR PURPLE TECHNOLOGY BE LIABLE FOR ANY DIRECT, INDIRECT, INCIDENTAL, SPECIAL, EXEMPLARY, OR CONSEQUENTIAL DAMAGES (INCLUDING, BUT NOT LIMITED TO, PROCUREMENT OF SUBSTITUTE GOODS OR SERVICES; LOSS OF USE, DATA, OR PROFITS; OR BUSINESS INTERRUPTION) HOWEVER CAUSED AND ON ANY THEORY OF LIABILITY, WHETHER IN CONTRACT, STRICT LIABILITY, OR TORT (INCLUDING NEGLIGENCE OR OTHERWISE) ARISING IN ANY WAY OUT OF THE USE OF THIS SOFTWARE, EVEN IF ADVISED OF THE POSSIBILITY OF SUCH DAMAGE.

The preceding license only applies to the Purple Technology Software and does not apply to the Sterling Commerce Software, or any other Third Party Software.

#### Rico Software

The Sterling Commerce Software is also distributed with or on the same storage media as the Rico.js software (Copyright © 2005 Sabre Airline Solutions) ("Rico Software"). Rico Software is free software

which is distributed under the terms of the Apache License Version 2.0. A copy of License Version 2.0 is found in <install>/repository/eardata/platform/war/ajax/scripts/Rico\_License.txt.

The Rico Software was not modified. Neither the Sterling Commerce Software, modifications, if any, to the Rico Software, nor other Third-Party Code is a Derivative Work or a Contribution as defined in License Version 2.0. License Version 2.0 applies only to the Rico Software which is the subject of the specific directory file and does not apply to the Sterling Commerce Software or to any other Third-Party Software. License Version 2.0 includes the following provision:

"Unless required by applicable law or agreed to in writing, Licensor provides the Work (and each Contributor provides its Contributions) on an "AS IS" BASIS, WITHOUT WARRANTIES OR CONDITIONS OF ANY KIND, either express or implied, including, without limitation, any warranties or conditions of TITLE, NON-INFRINGEMENT, MERCHANTABILITY, or FITNESS FOR A PARTICULAR PURPOSE. You are solely responsible for determining the appropriateness of using or redistributing the Work and assume any risks associated with Your exercise of permissions under this License."

#### **Rhino Software**

The Sterling Commerce Software is distributed with or on the same storage media as the Rhino js.jar (Copyright (c) 1998-2009 Mozilla.org.) ("Rhino Software"). A majority of the source code for the Rhino Software is dual licensed under the terms of the MOZILLA PUBLIC LICENSE Version 1.1. or the GPL v. 2.0. Additionally, some files (at a minimum the contents of toolsrc/org/Mozilla/javascript/toolsdebugger/treetable) are available under another license as set forth in the directory file for the Rhino Software.

Sterling Commerce's use and distribution of the Rhino Software is under the Mozilla Public License. A copy of this license is located at <install>/3rdParty/rico license.doc. The Rhino Software code is distributed in source form and is located at http://mxr.mozilla.org/mozilla/source/js/rhino/src/. Neither the Sterling Commerce Software nor any other Third-Party Code is a Modification or Contribution subject to the Mozilla Public License. Pursuant to the terms of the Mozilla Public License, the following notice applies only to the Rhino Software (and not to the Sterling Commerce Software or any other Third-Party Software):

"The contents of the file located at <install>/jar/rhino/1\_7R1/js.jar are subject to the Mozilla Public License Version 1.1 (the "License"); you may not use this file except in compliance with the License. You may obtain a copy of the License at http://www.mozilla.org/MPL/.

Software distributed under the License is distributed on an "AS IS" basis, WITHOUT WARRANTY OF ANY KIND, either express or implied. See the License for the specific language governing rights and limitations under the License.

The Original Code is Rhino code, released May 6, 1999. The Initial Developer is Netscape Communications Corporation. Portions created by the Initial Developer are Copyright © 1997-1999. All Rights Reserved. Contributor(s):\_\_\_\_\_none listed.

The preceding license only applies to the Rico Software and does not apply to the Sterling Commerce Software, or any other Third-Party Software.

## **Sun Microsystems**

The Sterling Commerce Software is distributed with or on the same storage media

as the following software products (or components thereof): Sun JMX, and Sun JavaMail (collectively, "Sun Software"). Sun Software is free software which is distributed under the terms of the licenses issued by Sun which are included in the directory files located at:

SUN COMM JAR - <install>/Applications/Foundation/lib

SUN ACTIVATION JAR - <install>/ Applications/Foundation/lib

SUN JavaMail - <install>/jar/javamail/1\_4/LICENSE.txt

The Sterling Commerce Software is also distributed with or on the same storage media as the Web-app\_2\_3.dtd software (Copyright © 2007 Sun Microsystems, Inc.) ("Web-App Software"). Web-App Software is free software which is distributed under the terms of the Common Development

and Distribution License ("CDDL"). A copy of the CDDL is found in http://kenai.com/projects/javamail/sources/mercurial/show.

The source code for the Web-App Software may be found at: <install>/3rdParty/sun/javamail-1.3.2/docs/JavaMail-1.2.pdf

Such licenses only apply to the Sun product which is the subject of such directory and does not apply to the Sterling Commerce Software or to any other Third Party Software.

The Sterling Commerce Software is also distributed with or on the same storage media as the Sun Microsystems, Inc. Java (TM) look and feel Graphics Repository ("Sun Graphics Artwork"), subject to the following terms and conditions:

Copyright 2000 by Sun Microsystems, Inc. All Rights Reserved.

Sun grants you ("Licensee") a non-exclusive, royalty free, license to use, and redistribute this software graphics artwork, as individual graphics or as a collection, as part of software code or programs that you develop, provided that i) this copyright notice and license accompany the software graphics artwork; and ii) you do not utilize the software graphics artwork in a manner which is disparaging to Sun. Unless enforcement is prohibited by applicable law, you may not modify the graphics, and must use them true to color and unmodified in every way.

This software graphics artwork is provided "AS IS," without a warranty of any kind. ALL EXPRESS OR IMPLIED CONDITIONS, REPRESENTATIONS AND WARRANTIES, INCLUDING ANY IMPLIED WARRANTY OF MERCHANTABILITY, FITNESS FOR A PARTICULAR PURPOSE OR NON-INFRINGEMENT, ARE HEREBY EXCLUDED. SUN AND ITS LICENSORS SHALL NOT BE LIABLE FOR ANY DAMAGES SUFFERED BY LICENSEE AS A RESULT OF USING, MODIFYING OR DISTRIBUTING THE SOFTWARE GRAPHICS ARTWORK.

IN NO EVENT WILL SUN OR ITS LICENSORS BE LIABLE FOR ANY LOST REVENUE, PROFIT OR DATA, OR FOR DIRECT, INDIRECT, SPECIAL, CONSEQUENTIAL, INCIDENTAL OR PUNITIVE DAMAGES, HOWEVER CAUSED AND REGARDLESS OF THE THEORY OF LIABILITY, ARISING OUT OF THE USE OF OR INABILITY TO USE SOFTWARE GRAPHICS ARTWORK, EVEN IF SUN HAS BEEN ADVISED OF THE POSSIBILITY OF SUCH DAMAGES.

If any of the above provisions are held to be in violation of applicable law, void, or unenforceable in any jurisdiction, then such provisions are waived to the extent necessary for this Disclaimer to be otherwise enforceable in such jurisdiction.

The preceding license only applies to the Sun Graphics Artwork and does not apply to the Sterling Commerce Software, or any other Third Party Software.

#### WARRANTY DISCLAIMER

This documentation and the Sterling Commerce Software which it describes are licensed either "AS IS" or with a limited warranty, as set forth in the Sterling Commerce license agreement. Other than any limited warranties provided, NO OTHER WARRANTY IS EXPRESSED AND NONE SHALL BE IMPLIED, INCLUDING THE WARRANTIES OF MERCHANTABILITY AND FITNESS FOR USE OR FOR A PARTICULAR PURPOSE. The applicable Sterling Commerce entity reserves the right to revise this publication from time to time and to make changes in the content hereof without the obligation to notify any person or entity of such revisions or changes.

The Third Party Software is provided "AS IS" WITHOUT ANY WARRANTY AND ANY EXPRESSED OR IMPLIED WARRANTIES, INCLUDING BUT NOT LIMITED TO, THE IMPLIED WARRANTIES OF MERCHANTABILITY, AND FITNESS FOR A PARTICULAR PURPOSE ARE DISCLAIMED. FURTHER, IF YOU ARE LOCATED OR ACCESSING THIS SOFTWARE IN THE UNITED STATES, ANY EXPRESS OR IMPLIED WARRANTY REGARDING TITLE OR NON-INFRINGEMENT ARE DISCLAIMED.

Without limiting the foregoing, the ICE Software and JBoss Software are distributed WITHOUT ANY WARRANTY; without even the implied warranty of MERCHANTABILITY or FITNESS FOR A PARTICULAR PURPOSE.

# **Contents**

| Pr | etace                           |                                                     |     |  |
|----|---------------------------------|-----------------------------------------------------|-----|--|
|    | Inten                           | ded Audience                                        | vii |  |
|    | Struct                          | ture                                                | vii |  |
|    | Docur                           | mentation                                           | ix  |  |
|    | Conve                           | entions                                             | xi  |  |
| 1  | Dep                             | loyment Tools Overview                              |     |  |
| 2  | Cond                            | cepts                                               |     |  |
|    | 2.1                             | Source and Target Environments                      | 3   |  |
|    | 2.1.1                           | Single-Schema and Multischema Deployment Guidelines | 4   |  |
|    | 2.1.1.                          | .1 Single-Schema Deployments                        | 5   |  |
|    | 2.1.1.                          | .2 Multischema Deployments                          | 6   |  |
|    | 2.2                             | Configuration Groups and Driver Entities            | 8   |  |
|    | 2.3                             | Externally Maintained Configuration Data            | 8   |  |
|    | 2.4                             | Deploying Custom Tables                             | 10  |  |
|    | 2.5                             | Foreign Key Checks                                  | 10  |  |
|    | 2.6                             | Data Transformations                                | 11  |  |
|    | 2.7                             | Resource Files                                      | 11  |  |
| 3  | Understanding the CDT Interface |                                                     |     |  |
|    | 3.1                             | The Deployment Explorer                             |     |  |
|    | 3.2                             | Comparison Results Window                           |     |  |
|    | 3.3                             | The Deployment Tool Status Panel                    | 16  |  |
|    |                                 |                                                     |     |  |

| 4        | Before Using the Configuration Deployment Tool |                                                            |      |  |
|----------|------------------------------------------------|------------------------------------------------------------|------|--|
|          | 4.1                                            | System Requirements                                        | . 17 |  |
|          | 4.1.1                                          | Time Estimates                                             | . 17 |  |
|          | 4.1.2                                          | Installation                                               | . 18 |  |
|          | 4.1.3                                          | Environment State                                          | . 18 |  |
|          | 4.2                                            | Security Strategy                                          | . 19 |  |
|          | 4.3                                            | CDT Change Management Strategy                             | . 19 |  |
|          | 4.4                                            | Rollback Strategy                                          | . 19 |  |
|          | 4.5                                            | Upgrades and Maintenance                                   | . 20 |  |
|          | 4.5.1                                          | Example Upgrade Scenario                                   | . 20 |  |
| 5<br>(Gl | Runr<br>JI-Ba                                  | ning the CDT and Setting Up the Preference Settings sed)   |      |  |
|          | 5.1                                            | Command Line Arguments                                     | . 23 |  |
|          | 5.2                                            | Running the Configuration Deployment Tool                  |      |  |
|          | 5.3                                            | Setting Preference Settings                                |      |  |
| 6<br>(Te | Runr<br>xt-Ba                                  | ning the CDT and Setting Up the Preference Settings assed) |      |  |
| •        | 6.1                                            | Command Line Arguments                                     | 33   |  |
|          | 6.2                                            | Running the Configuration Deployment Tool (Text-Based)     |      |  |
|          | 6.3                                            | Editing ydkprefs.xml                                       |      |  |
| 7        | Tran                                           | sforming Elements Using the CDT                            |      |  |
|          | 7.1                                            | Transforming Elements                                      | . 43 |  |
| 8        | Com                                            | paring Source and Target Databases                         |      |  |
|          | 8.1                                            | Comparing Data                                             | . 47 |  |
|          | 8.1.1                                          | Specifying Organizations to Compare                        | . 49 |  |
|          | 8.1.2                                          | Comparing Data in a Multischema Environment                | . 50 |  |
|          | 8.2                                            | Examining Database Differences                             | . 51 |  |
|          | 8.3                                            | Exporting Comparison Results                               | . 52 |  |
|          | 8.4                                            | Generating a Report of Differences                         | . 53 |  |

|    | 8.5     | Importing Configuration Differences                        | 54 |
|----|---------|------------------------------------------------------------|----|
| 9  | Deplo   | ying Your Configuration Data                               |    |
|    | 9.1     | Deploying Configuration Data                               | 57 |
|    | 9.1.1   | Auditing                                                   | 58 |
|    | 9.1.2   | Driver XML Files                                           | 59 |
|    | 9.1.3   | Deploying Your Configuration Data in Command-Line Mode     | 59 |
| 10 | Con     | figuration Data Versioning Tool                            |    |
|    | 10.1    | Versioning Tool Overview                                   | 63 |
|    | 10.1.1  | Version Labels Examples                                    | 64 |
|    | 10.1.1. | 1 Forward Changes                                          | 65 |
|    | 10.1.1. | 2 Forward Changes Example                                  | 65 |
|    | 10.1.1. | 3 Backward Changes                                         | 66 |
|    | 10.1.1. | 4 Backward Changes Example                                 | 66 |
|    | 10.2    | How the Configuration Data Versioning Tool Works           | 66 |
|    | 10.2.1  | Setting Up Configuration Data Versioning Tool              | 66 |
|    | 10.2.2  | Setting Preferences for Configuration Data Versioning Tool | 67 |
|    | 10.2.3  | Conflict Handling                                          | 67 |
|    | 10.3    | Using the Configuration Data Versioning Tool               | 68 |
|    | 10.3.1  | Exporting Results                                          | 73 |
|    | 10.3.2  | Resolving Conflicts                                        | 74 |
|    | 10.3.3  | Importing Version Audit File                               | 75 |
|    | 10.3.4  | Deploying Database Changes                                 | 75 |
|    | 10.3.5  | Rolling Back Changes                                       | 76 |
| 11 | Tro     | ubleshooting                                               |    |
|    | 11.1    | Messages                                                   | 79 |
|    | 11.1.1  | Informational Messages                                     |    |
|    | 11.1.2  | Warning Messages                                           | 80 |
|    | 11.2    | Unexpected Errors                                          | 82 |
|    | 11.3    | Exceptions While Exporting With cdtshell.cmd/sh Scripts    | 82 |

| 11.4  | Data Rollback Scripts | . 83 |
|-------|-----------------------|------|
| Index |                       |      |

# **Preface**

This manual explains how to deploy configuration data using the Configuration Deployment Tool.

# **Intended Audience**

This manual is intended for use by those who are responsible for maintaining the deployments of Selling and Fulfillment Foundation.

# **Structure**

This manual contains the following chapters:

# Chapter 1, "Deployment Tools Overview"

This chapter discusses the Configuration Deployment Tool and its purpose.

# Chapter 2, "Concepts"

This chapter explains some high level concepts related to the Configuration Deployment Tool.

# Chapter 3, "Understanding the CDT Interface"

This chapter explains features of the Configuration Deployment Tool user interface.

# Chapter 4, "Before Using the Configuration Deployment Tool"

This chapter describes the prerequisites necessary to run the Configuration Deployment Tool.

# Chapter 5, "Running the CDT and Setting Up the Preference Settings (GUI-Based)"

This chapter describes the steps necessary to successfully set up and run the Configuration Deployment Tool using GUI mode.

# Chapter 6, "Running the CDT and Setting Up the Preference Settings (Text-Based)"

This chapter describes the steps necessary to successfully set up and run the Configuration Deployment Tool using Command Line mode.

# Chapter 7, "Transforming Elements Using the CDT"

This chapter describes the concepts and steps behind transforming elements.

# Chapter 8, "Comparing Source and Target Databases"

This chapter describes how to compare source and target databases, and the steps you can take after this has been completed.

# Chapter 9, "Deploying Your Configuration Data"

This chapter explains how to deploy configuration data gathered by the Configuration Deployment Tool.

# Chapter 10, "Configuration Data Versioning Tool"

This chapter describes the steps necessary to track changes in configuration data.

# Chapter 11, "Troubleshooting"

This chapter provides some common troubleshooting steps.

# **Documentation**

For more information about the Selling and Fulfillment Foundation components, see the following manuals:

- Selling and Fulfillment Foundation: Release Notes
- Selling and Fulfillment Foundation: Installation Guide
- Selling and Fulfillment Foundation: Upgrade Guide
- Selling and Fulfillment Foundation: Configuration Deployment Tool Guide
- Selling and Fulfillment Foundation: Performance Management Guide
- Selling and Fulfillment Foundation: High Availability Guide
- Selling and Fulfillment Foundation: System Management Guide
- Selling and Fulfillment Foundation: Localization Guide
- Selling and Fulfillment Foundation: Customization Basics Guide
- Selling and Fulfillment Foundation: Customizing APIs Guide
- Selling and Fulfillment Foundation: Customizing Console JSP Interface for End User Guide
- Selling and Fulfillment Foundation: Customizing the RCP Interface Guide
- Selling and Fulfillment Foundation: Customizing User Interfaces for Mobile Devices Guide
- Selling and Fulfillment Foundation: Customizing Web UI Framework Guide
- Selling and Fulfillment Foundation: Customizing Swing Interface Guide
- Selling and Fulfillment Foundation: Extending the Condition Builder Guide
- Selling and Fulfillment Foundation: Extending the Database Guide
- Selling and Fulfillment Foundation: Extending Transactions Guide
- Selling and Fulfillment Foundation: Using Sterling RCP Extensibility Tool Guide
- Selling and Fulfillment Foundation: Integration Guide

- Selling and Fulfillment Foundation: Product Concepts Guide
- Sterling Warehouse Management<sup>™</sup> System: Concepts Guide
- Selling and Fulfillment Foundation: Application Platform Configuration Guide
- Sterling Distributed Order Management<sup>™</sup>: Configuration Guide
- Sterling Supply Collaboration: Configuration Guide
- Sterling Global Inventory Visibility™: Configuration Guide
- Catalog Management<sup>TM</sup>: Configuration Guide
- Sterling Logistics Management: Configuration Guide
- Sterling Reverse Logistics™: Configuration Guide
- Sterling Warehouse Management System: Configuration Guide
- Selling and Fulfillment Foundation: Application Platform User Guide
- Sterling Distributed Order Management: User Guide
- Sterling Supply Collaboration: User Guide
- Sterling Global Inventory Visibility: User Guide
- Sterling Logistics Management: User Guide
- Sterling Reverse Logistics: User Guide
- Sterling Warehouse Management System: User Guide
- Selling and Fulfillment Foundation: Mobile Application User Guide
- Selling and Fulfillment Foundation: Business Intelligence Guide
- Selling and Fulfillment Foundation: Javadocs
- Sterling Selling and Fulfillment Suite<sup>™</sup>: Glossary
- Parcel Carrier: Adapter Guide
- Selling and Fulfillment Foundation: Multitenant Enterprise Guide
- Selling and Fulfillment Foundation: Password Policy Management Guide
- Selling and Fulfillment Foundation: Properties Guide

• Selling and Fulfillment Foundation: Catalog Management Concepts Guide

• Selling and Fulfillment Foundation: Pricing Concepts Guide

• Business Center: Item Administration Guide

• Business Center: Pricing Administration Guide

• Business Center: Customization Guide

• Business Center: Localization Guide

# Conventions

The following conventions may be used in this manual:

| Convention                          | Meaning                                                                                                    |
|-------------------------------------|----------------------------------------------------------------------------------------------------|
|                                     | Ellipsis represents information that has been omitted.                                                                                                    |
| <>                                  | Angle brackets indicate user-supplied input.                                                                                                    |
| mono-spaced text                    | Mono-spaced text indicates a file name, directory path, attribute name, or an inline code example or command.                                                                                                    |
| / or \                              | Slashes and backslashes are file separators for Windows, UNIX, and Linux operating systems. The file separator for the Windows operating system is "\" and the file separator for UNIX and Linux systems is "/". The UNIX convention is used unless otherwise mentioned. |
| <install_dir></install_dir>         | User-supplied location of the Selling and Fulfillment Foundation installation directory. This is only applicable for Release 8.0 or later.                                                                                                    |
| <install_dir_old></install_dir_old> | User-supplied location of the Selling and Fulfillment Foundation installation directory (for Release 8.0 or later).                                                                                                    |
|                                     | <b>Note:</b> This is applicable only for users upgrading from Release 8.0 or later.                                                                                                    |
| <yantra_home></yantra_home>         | User-supplied location of the Sterling Supply Chain Applications installation directory. This is only applicable for Releases 7.7, 7.9, and 7.11.                                                                                                    |

| Convention                                          | Meaning                                                                                                    |
|-----------------------------------------------------|----------------------------------------------------------------------------------------------------|
| <yantra_home_old></yantra_home_old>                 | User-supplied location of the Sterling Supply Chain Applications installation directory (for Releases 7.7, 7.9, or 7.11).                                             |
|                                                     | <b>Note:</b> This is applicable only for users upgrading from Releases 7.7, 7.9, or 7.11.                                                                             |
| <yfs_home></yfs_home>                               | For Releases 7.3, 7.5, and 7.5 SP1, this is the user-supplied location of the Sterling Supply Chain Applications installation directory.                              |
|                                                     | For Releases 7.7, 7.9, and 7.11, this is the user-supplied location of the <yantra_home>/Runtime directory.</yantra_home>                                             |
|                                                     | For Release 8.0 or above, the <yantra_<br>HOME&gt;/Runtime directory is no longer used and this<br/>is the same location as <install_dir>.</install_dir></yantra_<br> |
| <yfs_home_old></yfs_home_old>                       | This is the <yantra_home>/Runtime directory for Releases 7.7, 7.9, or 7.11.</yantra_home>                                                                             |
|                                                     | <b>Note:</b> This is only applicable for users upgrading from Releases 7.7, 7.9, or 7.11.                                                                             |
| <analytics_home></analytics_home>                   | User-supplied location of the Sterling Analytics installation directory.                                                                                              |
|                                                     | <b>Note:</b> This convention is used only in the <i>Selling and Fulfillment Foundation: Business Intelligence Guide.</i>                                              |
| <cognos_home></cognos_home>                         | User-supplied location of the IBM Cognos 8 Business Intelligence installation directory.                                                                              |
|                                                     | <b>Note:</b> This convention is used only in the <i>Selling and Fulfillment Foundation: Business Intelligence Guide.</i>                                              |
| <mq_java_install_<br>PATH&gt;</mq_java_install_<br> | User-supplied location of the IBM WebSphere® MQ Java components installation directory.                                                                               |
|                                                     | <b>Note:</b> This convention is used only in the <i>Selling and Fulfillment Foundation: System Manangement and Administration Guide.</i>                              |
| <db></db>                                           | Refers to Oracle <sup>®</sup> , IBM DB2 <sup>®</sup> , or Microsoft SQL Server <sup>®</sup> depending on the database server.                                         |

| Convention          | Meaning                                                                        |
|---------------------|--------------------------------------------------------------------------------|
| <db_type></db_type> | Depending on the database used, considers the value oracle, db2, or sqlserver. |

**Note:** The Selling and Fulfillment Foundation documentation set uses the following conventions in the context of the product name:

- Yantra is used for Release 7.7 and earlier.
- Sterling Supply Chain Applications is used for Releases 7.9 and 7.11.
- Sterling Multi-Channel Fulfillment Solution is used for Releases 8.0 and 8.2.
- Selling and Fulfillment Foundation is used for Release 8.5.

# **Deployment Tools Overview**

During incremental configurations of Selling and Fulfillment Foundation, changes are typically developed in a test environment and then they are rolled out into production. Migrating configuration data can be fairly cumbersome and time consuming. Selling and Fulfillment Foundation provides a Configuration Deployment Tool that enables you to migrate configuration data. This tool ensures data integrity while reducing the system downtime to transfer data and minimizing the effort needed to ensure accuracy.

This tool is designed to migrate data that is modified as part of a normal day-to-day operation. Note that the Configuration Deployment Tool can be used to deploy configuration data that is the result of an upgrade, but it should not be used to perform the data upgrade itself.

# **Configuration Deployment Tool Features**

The Configuration Deployment Tool (CDT) can be accessed from the Selling and Fulfillment Foundation Development and Deployment WorkBench (also known as the "WorkBench").

**Note:** To run the UI for the Selling and Fulfillment Foundation Configuration Deployment Tool on a UNIX server from a windows client, the UNIX server must have XWindows installed on it.

CDT provides the following capabilities:

- Transfer complete and partial sets of configuration data or discrete logical portions.
- Transfer data to and from XML files or databases.

- Transform certain data-like IP addresses and port numbers that are different in two environments, depending upon network configuration.
- Generate a report of configuration differences by comparing the two systems.

# **Concepts**

This chapter presents and defines terms relevant to the Configuration Deployment Tool, and explains how they apply.

# 2.1 Source and Target Environments

The Selling and Fulfillment Foundation Configuration Deployment Tool deploys data from one Selling and Fulfillment Foundation environment to another. The deployment could occur from development to test environments, from staging to production environments, and so forth. The environment that serves as the point of origin for the data is known as the "source" environment. The destination environment into which data is deployed is defined as the "target" environment. This deployment can be in the form of importing and exporting data to and from databases or XML files.

**Note:** If you make any changes to the configuration data in the source database, the existing transactions in the CDT may be affected.

Also, for the YFS\_TRAN\_LOCN\_ATTRS table, only the configuration data is copied to the target database. The transaction data columns such as Pend\_in\_volume, Pend\_in\_weight, and Freeze on variance are not copied to the target database. The weight and volume are recalculated and updated in the target database.

Example 2–1 shows the required format of these XML files.

#### Example 2-1 Configuration Data XML

# 2.1.1 Single-Schema and Multischema Deployment Guidelines

The CDT allows you to compare and deploy data in single-schema and multischema environments. In both environments, data is organized into the following configuration groups:

- Metadata required for database lookup of core configuration information. It is a set of unique tables across versions and performs "traffic direction" of connections across multischema, multi-version deployments.
- Configuration Data consists of the following groups:
  - HUB Data contains data and rules for the HUB.
  - Organization Driven Configuration Data generally stores system or business rules such as sourcing rules, routing guide, and shipping preferences, as well as organizations.
- Master Data consists of the following groups:
  - Organization Driven Master Data contains data that is created through batch feeds and is often referenced by other organizations and users.
  - Ship Node Driven Master Data contains master data relating to ship nodes.

For more information about configuration groups, refer to Section 2.2, "Configuration Groups and Driver Entities".

## 2.1.1.1 Single-Schema Deployments

In a single-schema environment, data can be compared and deployed by organization.

To deploy data by organization, follow these steps:

- Deploy the Configuration Data Configuration Group for the DEFAULT organization and the DEFAULT organization's participating organizations.
- Deploy the Configuration Data Configuration Group for organizations with configuration data that is referenced by other organizations, such as configuration inheritance, carriers, catalog/pricing organizations, etc.
- 3. Deploy the Master Data Configuration Group.

For more information about deploying data, refer to Section 5.2, "Running the Configuration Deployment Tool".

# Single-Schema Deployment Examples:

The following is the participant setup configured for examples 1 and 2:

- DEFAULT
- ORG1
- ORG2 inherits configuration from ORG1
- ORG3 defines its own configurations
- CARRIER1 a carrier that participates with DEFAULT
- CARRIER2 a carrier that participates with ORG2 and ORG3

#### Example 1:

To deploy ORG2 from source to target with Factory Setup:

- Deploy Configuration Data for DEFAULT organization and CARRIER1.
- 2. Deploy Configuration Data for ORG1, ORG2, and CARRIER2.

**Note:** CARRIER2 participates with ORG2. For this reason, CARRIER2 must be deployed with ORG2.

Deploy Master Data for ORG2.

#### Example 2:

To deploy ORG3 from source to target with Factory Setup:

- 1. Deploy Configuration Data for DEFAULT and CARRIER1.
- 2. Deploy Configuration Data for ORG3 and CARRIER2.
- 3. Deploy Master Data for ORG3.

## 2.1.1.2 Multischema Deployments

In a multischema environment, data can be compared and deployed by organization or by colony. You must deploy the Metadata Configuration Group, Organization Data Configuration Group, and Master Data Configuration Group separately against the corresponding schemas. For more information about multischema configurations in general, see the Selling and Fulfillment Foundation: Multitenant Enterprise Guide.

To deploy data by organization or by colony, follow these steps:

- 1. Deploy the Metadata Configuration Group. This step is necessary only when moving from a test environment to a production environment.
- 2. Deploy the Configuration Data Configuration Group for the DEFAULT organization and the DEFAULT organization's participating organizations.
- 3. Deploy the Configuration Data Configuration Group for organizations with configuration data that is referenced by other organizations, such as configuration inheritance, carriers, catalog/pricing organizations, etc.
- **4.** Deploy the Configuration Data Group Configuration Group for other colonies or organizations belonging to other colonies.
- 5. Deploy the Master Data Configuration Group.
- **6.** After deploying all data, run the Colony Map Synchronizer agent, as described in the "Time-Triggered Transaction Reference" appendix in the *Sterling Distributed Order Management: Configuration Guide*.

For more information about deploying data, refer to Section 5.2, "Running the Configuration Deployment Tool".

# Multischema Deployment Examples:

The following is the participant setup configured for examples 1 and 2:

- DEFAULT COLONY
  - DFFAULT
  - ORG1
  - ORG2 inherits configuration from ORG1
  - ORG3 defines its own configurations
  - CARRIER1 participates with DEFAULT
- COLONY1
  - ORG4
  - ORG5
  - CARRIER2 participates with ORG4

## Example 1:

To deploy ORG2 from source to target with Factory Setup:

- 1. Deploy Configuration Data for DEFAULT organization and CARRIER1.
- 2. Deploy Configuration Data for ORG1 and ORG2.
- 3. Deploy Master Data for ORG2.
- 4. Run Colony May Synchronizer.

## Example 2:

To deploy COLONY1 from source to target with Factory Setup:

- 1. Deploy Configuration Data for DEFAULT organization and CARRIER1.
- 2. Deploy Configuration Data for COLONY1, which includes Configuration Data for ORG4, ORG5, and CARRIER2.

**Note:** CARRIER2 participates with ORG4. For this reason, CARRIER2 must be deployed with ORG4.

- 3. Deploy Master Data for COLONY1.
- 4. Run Colony Map Synchronizer.

# 2.2 Configuration Groups and Driver Entities

The entire set of the Selling and Fulfillment Foundation configuration data is broken down into logical subsets called "configuration groups" and "driver entities". Configuration groups and driver entities are predefined and cannot be changed.

During the deployment process, if you need to perform more granular inserts, updates, and deletes so that your target database matches your source, you choose these configuration groups or driver entities.

#### **Driver Entities**

Most of the Selling and Fulfillment Foundation configuration data can be deployed starting with a logical entity, for example, an organization or a pipeline. These logical entities are called "driver entities". Driver entities represent the most granular level of information that can be deployed from the source to the target without loss of data integrity.

Only driver entities allow deployment at a record level. For other tables either of the following conditions apply:

- The table is completely deployed if it is not dependent on any driver entity.
- Only records corresponding to the driver entity are deployed.

Information about driver entities can be stored in multiple tables and when deploying an entity, data in all related tables is deployed together in one transaction boundary to preserve data consistency.

# **Configuration Groups**

Logically related tables or driver entities are also grouped together into "configuration groups" that typically represent larger, significant logical data models within Selling and Fulfillment Foundation. Examples include the Business Process Model or the Participant Model. These groups are provided for convenience and for ease of navigation on the user interface.

# 2.3 Externally Maintained Configuration Data

In your implementation of Selling and Fulfillment Foundation, you may be required to import certain data into your target that is not part of your

source Selling and Fulfillment Foundation database. For these tables, you should not use CDT to deploy data as it does not have access to the correct data.

#### **Best Practices**

If you must use the Configuration Deployment Tool to deploy externally maintained data, the recommended way to handle this is to import this data into the source and then use CDT to deploy it into the target. This guarantees data integrity.

If you cannot import this data into your source database, Selling and Fulfillment Foundation supplies features that enable you to work with external data by ensuring that the target database either ignores these tables or appends them. Use the Ignore and Append-only features only if you have tried all other available options and only after subjecting your environment to rigorous testing.

**Caution:** When using the Ignore or Append-only features, the CDT cannot guarantee the integrity of any external data. In order to ensure data integrity, CDT must have complete access to the configuration data.

# Ignore

In cases where data in tables is maintained externally, you can omit these tables from the deployment operation by specifying a preference for them to be ignored.

Ignoring a table or a driver entity also automatically ignores all its dependent tables. However, there are some tables that store data for multiple driver entities and are present in multiple groups. An example of this is the YFS\_GRAPH\_UI table that contains data for pipelines, services and statuses. Ignoring one of these tables causes CDT to incorrectly mark the corresponding records for deletion.

# Append-only

In cases where some tables are partially maintained externally, you can specify preferences to ensure that these tables are deployed in an "append-only" mode.

For append-only tables, the dependent tables are not ignored. Marking a table as append-only implies that only a few rows in the target database

are maintained on the source system—other rows are externally imported. In such cases, it is extremely important that there is no overlap between the data present in the source and the external system. For example, if you maintain your shipping nodes in the source database and import store information directly into the target, you must not have any stores in the source database. This leads to unpredictable results.

# 2.4 Deploying Custom Tables

The CDT automatically deploys the configuration tables and extensions defined within the Selling and Fulfillment Foundation database framework. If you have custom (non-Selling and Fulfillment Foundation) configuration tables defined in your installation, CDT needs to be specially configured to deploy these tables. To enable CDT to deploy these tables, the tables need to be registered with CDT by creating a special custom deployment XML file, called cdt\_custom.xml. A sample of this file can be found in your <INSTALL\_DIR>/resources/ydkresources directory. This file defines a group named "Custom Tables" and should include a list of your custom tables. CDT automatically compares, displays, and deploys changes to custom records for all tables that have one or more primary key columns.

This tool does not support custom tables as drivers or the representation of custom tables in a dependency tree structure. As a result, all custom tables can only be deployed together as part of the "Custom Tables" group. It also does not support custom tables without a primary key.

The cdt\_custom.xml file contains the following:

```
<Group Name="Custom Tables">
     <Table Name="CUSTOM_CONFIG_TABLE_1"/>
     <Table Name="CUSTOM_CONFIG_TABLE_2"/>
</Group>
```

# 2.5 Foreign Key Checks

The CDT enforces data consistency by deploying all related tables that define an entity together in one operation. In addition, to ensure data integrity, the CDT also checks the required foreign key constraints for each table - which could potentially be defined for a table in a completely different group. Therefore, when deploying a small subset of data, it is

possible that you may see error messages indicating foreign key constraint violations if the corresponding data in the independent table is not being deployed in the same operation. In this case, you should try deploying a bigger set of data. Note that foreign key constraints are not defined or checked for custom tables.

To provide the best performance, foreign key constraints are not checked when deploying the complete Selling and Fulfillment Foundation configuration.

## 2.6 Data Transformations

Frequently, development and production environments have different values for network settings such as server names and IP addresses. Some configuration data tables in the Selling and Fulfillment Foundation store host names, IP addresses, and URLs. While these are valid for your source environment, when deploying this data into the target environment, the configuration must be updated with the corresponding values applicable to the target environment. The CDT enables you to automatically transform these data elements into target-appropriate values by letting you specify transformations to be carried out on the source data *before* it is deployed into the target.

## 2.7 Resource Files

The CDT-specific resource files are located in the <INSTALL\_DIR>/resources/ydkresources directory. These resource files allow you to modify the CDT preference settings, database-specific settings, and so forth.

#### cdt\_custom.xml.sample

The cdt\_custom.xml.sample is a sample of the special custom deployment XML file that can be used to deploy the custom tables defined in your installation. For more information about deploying custom tables, see Section 2.4, "Deploying Custom Tables".

## cdt\_dbdefaults.properties

This cdt\_dbdefaults.properties file is used to provide extra database pool options for given database types. It contains default values for various

databases that are used while configuring the CDT. The CDT uses this file to handle the database connections.

#### ydkprefs.xml

The ydkprefs.xml file contains the preference settings defined for the CDT and is created when you run the GUI-based CDT. It contains the configure preferences (such as a Reports Directory) and parameters that determine the behavior of the comparison operation of the CDT.

#### ydkprefs.xml.sample

The ydkprefs.xml.sample file is automatically included in the Selling and Fulfillment Foundation installation. You can edit it to specify configuration preferences (such as a Reports Directory) and parameters that determine the comparison operation behavior of the CDT. When finished modifying this sample file, rename it to ydkprefs.xml.

# **Understanding the CDT Interface**

When the Configuration Deployment Tool starts, it prompts you to specify the details about your source and target databases to use during the session. After you have successfully connected to your source and target databases, the Deployment Explorer window appears.

## 3.1 The Deployment Explorer

The Deployment Explorer window displays the list of configuration groups, driver entities, and tables that can be deployed. The names you define for the source and target databases are displayed in the heading panel.

Each time you log into the Configuration Deployment Tool there is one instance of this window.

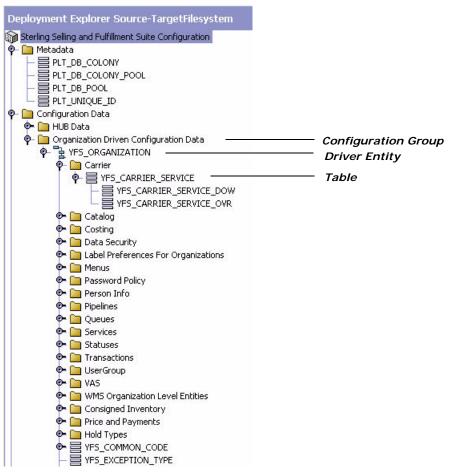

Figure 3-1 Deployment Explorer

You can choose the configuration group or the driver entity that you want to compare between the source and target databases.

During the compare operation, the progress and the results of the comparison operation are displayed in the Comparison Results window and in the Status panel.

## 3.2 Comparison Results Window

The Comparison Results window displays the outcome of the comparison between the source and target databases.

The Comparison Results window displays information pertaining to the current session. Only one Comparison Results window can be displayed during each session. After viewing the results of one comparison, you must close the window before you can compare a different set of tables.

Figure 3–2 Comparison Results Window

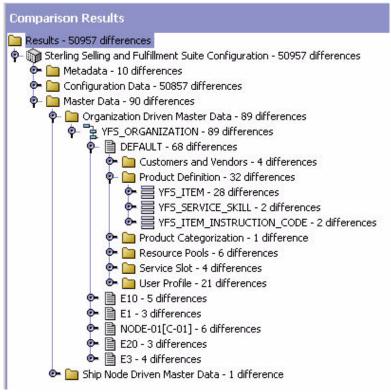

After generating comparison results, you can carry out any one of the following tasks:

- Generate a report of the differences
- View the details of each difference
- Deploy configuration data from the source database into the target database

## 3.3 The Deployment Tool Status Panel

The Status panel displays information about operations while they are carried out.

Figure 3–3 Configuration Deployment Tool Status Panel

## Analyzing 12:27:58->Reading YFS\_REGION\_LEVEL 12:27:59->Reading YFS REGION LEVEL ASSOC 12:27:59->Reading YFS REGION SCHEMA 12:28:00->Reading YFS REGION 12:28:00->Reading YFS\_REGION\_DETAIL 12:28:00->Reading YFS\_REGION\_BEST\_MATCH 12:28:01->Reading PLT\_QUALIFIED\_TAG\_TYPE 12:28:01->Reading PLT\_QUALIFIED\_TAG 12:28:02->Reading PLT\_QUALIFIED\_TAG\_VER\_COMPTBLT 12:28:02->Reading YFS ORDER TAG DETMIN 12:28:02->Reading YFS ORDER TAG MOD TYPE 12:28:03->Reading YFS CONDITION 12:28:04->Reading YFS\_CONDITION\_PROPS 12:28:04->Reading YFS\_RESOURCE

# Before Using the Configuration Deployment Tool

Before you begin using the Configuration Deployment Tool, ensure that you have addressed the policies and system requirements described in this section.

## 4.1 System Requirements

The RAM requirements of the Configuration Deployment Tool depend on the size of your database and the distribution of your configuration data.

## 4.1.1 Time Estimates

The time required for the Configuration Deployment Tool to perform comparison and deployment tasks varies according to your system resources and the size and distribution of your configuration data. For example, processing time may increase when there are many records in a table that are referenced by foreign key constraints from other tables, or when there are many records in a table that serves as a driver entity.

**Note:** It is recommended that you migrate no more than 200,000 records per deployment.

During tests of the Configuration Deployment Tool, Selling and Fulfillment Foundation measures the amount of time it takes to perform tasks on a Pentium class machine with 512 MB of RAM and running at 550 MHz. The Configuration Deployment Tool performed as described in Table 4–1, "Time Estimates using the Configuration Deployment Tool".

Table 4-1 Time Estimates using the Configuration Deployment Tool

| Task       | Description of Databases          | Time       |
|------------|-----------------------------------|------------|
| Comparison | Source database - 110,000 records | 7 minutes  |
|            | Target database - 110,000 records |            |
| Comparison | Source database - 110,000 records | 4 minutes  |
|            | Target database - empty           |            |
| Deployment | 110,000 differences               | 11 minutes |

### 4.1.2 Installation

The Configuration Deployment Tool is installed automatically during the installation of Selling and Fulfillment Foundation.

### 4.1.3 Environment State

The Configuration Deployment Tool assumes that your source and target environments match exactly in the following respects:

- Release of Selling and Fulfillment Foundation (including hot fixes)
- Release of JDBC drivers
- Release of database software
- Database structure (schema objects such as tables, indexes, and sequences)

**Note:** Before using the Configuration Deployment Tool, make sure that you have run the Factory Setup on both source and target environments.

As this Configuration Deployment Tool is used by technical professionals for tasks they perform on an occasional basis, it is **not** localizable or customizable. However, you can specify configuration preferences as described in this chapter.

# 4.2 Security Strategy

The Configuration Deployment Tool makes use of the user authentication and authorization supplied by your database provider. Access control and authorization are not specified through the Configuration Deployment Tool.

Ensure that the person using the Configuration Deployment Tool has sufficient authentication privileges (select, insert, update, and delete) for both databases; full DBA privileges are not required.

# 4.3 CDT Change Management Strategy

The Configuration Deployment Tool does **not** enforce checks to restrict configuration data modification on the source or the target schemas using other means. You must develop and enforce your own methodology.

For example, if you use the Configuration Deployment Tool to migrate data from staging to production, it is **not** expected that the configuration in production is modified by means other than this tool. In such a case those changes are overwritten the next time CDT is run. Also, this could potentially lead to data integrity issues if the changes are performed in either the source or target while CDT is being run.

The Configuration Deployment Tool is **not** supported for implementations where configuration data is directly modified in production using the Applications Manager or any other means. For exceptional cases like urgent or critical fixes to configuration data in production, you must update the staging database with the same changes.

## 4.4 Rollback Strategy

To prevent application failure and downtime, implement a rigorous rollback methodology that involves creating a backup snapshot of your configuration data in production before you use the Configuration Deployment Tool to deploy changes. This backup is accomplished by using the database-specific export and import utilities. Selling and Fulfillment Foundation provides some samples for Oracle, DB2, and Microsoft SQL Server databases that you can customize for your own use. For more information on data rollback, see Section 11.4, "Data Rollback Scripts"

## 4.5 Upgrades and Maintenance

Using the Configuration Deployment Tool should not impact the methodology for applying upgrades or hot fixes in a multi-step staging environment.

The upgrade methodology being followed should not change for environments already set up for staging before production. However, the Configuration Deployment Tool by itself does **not** provide support for all of the processes and methodologies required for supporting a multi-step application staging and deployment environment because it is only capable of deploying configuration data.

The process of applying product upgrades and patches is especially complex in an environment where the staging area must be kept synchronized with production. One way to keep these environments harmonious is to apply software patches to both systems simultaneously and reverse deploy the data upgrades. This is because application data upgrades may behave differently and produce different results based on the transactional data they encounter. If this application data upgrade is run independently on production and staging, the results may be significantly different as a result of the differences in transactional data that the upgrade program encountered. In such a case, the production snapshot should be treated as the baseline and reverse deployed into staging. This can be accomplished by configuring your production database as the source and your staging database as the target.

## 4.5.1 Example Upgrade Scenario

In an example upgrade scenario, Selling and Fulfillment Foundation introduces a feature that recognizes the various attributes for order types. For example, an Order\_type "URGENT" implies that the order should be displayed in the user interface with a specific icon that enables you to distinguish it from other orders. However, in previous releases, you may have been using the Order\_type field to classify orders into other types because this field was designed for order classification.

When Selling and Fulfillment Foundation provides an upgrade toolkit, one component of the toolkit handles upgrades to the Order\_type field.

The upgrade logic may flow as follows:

 Read all the distinct values of the Order\_type field from the YFS\_ORDER table.

2. For each different Order\_type in the your system, create entries in the Order\_Type\_Master configuration table and assign a default icon to it.

If this data upgrade is run on the staging system, it will **not** find any orders, so the Order\_Type\_Master table will only contain "URGENT" which is provided by default.

However, when the same data upgrade is run in production, the Order\_Type\_Master table will contain multiple entries, one for each type of order that is in the transaction database.

Then, when the Configuration Deployment Tool is run again, it marks all of these new records for deletion because the source is assumed to be the most up-to-date configuration.

As a result, you should design upgrade kit or hot-fixes for transaction dependent configuration data as follows:

- 1. The upgrade kit (or hot-fix) should have one script to prepare input for upgrade of transaction-dependent configuration data (for example, prepared list of distinct order types). Then you can run this script on the production database. You can also run this script in the test database and can take the union of the two.
- 2. The next step in the upgrade should use this as input and upgrade the configuration data accordingly. For example, inserting into ORDER\_TYPE\_MASTER table.

If you have identified any changes in the configuration data, please contact the Selling and Fulfillment Foundation Technical Support team at: http://www.sterlingcommerce.com/scm\_support/ for instructions on how to proceed.

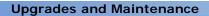

# Running the CDT and Setting Up the Preference Settings (GUI-Based)

## 5.1 Command Line Arguments

When you run the Configuration Deployment Tool, you can optionally use any of the command parameters shown in Table 5–1:

Table 5-1 Java ydk Command Line Arguments

| Arguments | Description                                                 |
|-----------|-------------------------------------------------------------|
| ColonyId  | Specifies the Colony ID that you want to compare or deploy. |
|           | Example:                                                    |
|           | Windows: ydk.cmd -ColonyId E1                               |
|           | Linux/UNIX: ydk.sh -ColonyId E1                             |
|           | You can pass only one colony at a time.                     |
|           |                                                             |

Table 5–1 Java ydk Command Line Arguments

| Arguments                   | Description                                                                                                    |
|-----------------------------|----------------------------------------------------------------------------------------------------|
| IgnoreMissingTa<br>bles     | Specifies that when you compare source and target databases, you want to ignore tables that might be missing in the target schema. When comparing databases in a multischema deployment, ensure that you specify the IgnoreMissingTables parameter.                                                                                                    |
|                             | For example, when comparing a Test Configuration schema with a Production Configuration schema, some Master tables, such as YFS_Customer and YFS_User, do not exist in either the source or target schema. In this case, the CDT throws "table not found" errors. However, you can enable the CDT to ignore missing tables by passing -IgnoreMissingTables as Y. |
|                             | Example:                                                                                                    |
|                             | Windows: ydk.cmd -IgnoreMissingTables Y                                                                                                    |
|                             | Linux/UNIX: ydk.sh -IgnoreMissingTables Y                                                                                                    |
| CompareOrgani<br>zationCode | Specifies the organizations that you want to compare. It is recommended that all participating organizations are compared or deployed together. For example, if two organizations, Org-01 and Org-02, participate with two ship nodes, Node-01 and Node-02, you should deploy the organizations and ship nodes together by running the following script:         |
|                             | Windows: ydk.cmd -CompareOrganizationCode=Org-01,Org-02,Node-01, Node-02                                                                                                    |
|                             | <pre>Linux/UNIX: ydk.sh -CompareOrganizationCode=Org-01,Org-02,Node-01, Node-02</pre>                                                                                                    |
|                             | If you do not pass the CompareOrganizationCode argument through the ydk command, the CDT prompts you for organizations that you want to compare. For more information about using the GUI-based CDT to compare organizations, see Section 8.1, "Comparing Data".                                                                                                 |

## 5.2 Running the Configuration Deployment Tool

This section describes how to start and stop the Configuration Deployment Tool.

**Note:** To run the UI for the Configuration Deployment Tool on a UNIX server from a windows client, the UNIX server must have XWindows installed on it.

#### To start the Configuration Deployment Tool:

 Start the Selling and Fulfillment Foundation Development and Deployment WorkBench. On Microsoft Windows, run the ydk.cmd script for windows (ydk.sh for UNIX/Linux) from the <INSTALL\_DIR>\bin directory.

**Note:** The Windows console displays WorkBench startup information. Do not close the console while the WorkBench is running. Closing the console closes the tool, and your work is lost.

2. From the Selling and Fulfillment Foundation Development and Deployment WorkBench menu, choose Tools > Deployment > Configuration Data Deployment. This opens the Configuration Deployment Tool Logon dialog box.

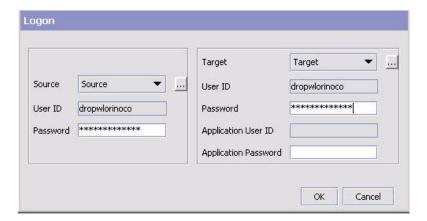

3. Choose the Source button and enter the values appropriate for the source database. Then choose the Target button and enter the values appropriate for the target database.

In a multischema environment, you must migrate each configuration group, one at a time. if you are migrating HUB Data and Organization Driven Configuration Data, these two configuration groups must be your sources. These groups are displayed in the Deployment Explorer and are provided as part of Selling and Fulfillment Foundation.

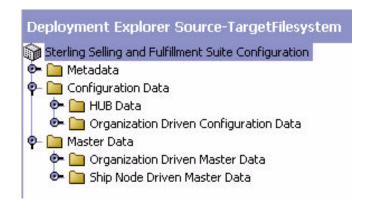

Your configuration data is in the HUB Data and Organization Driven Configuration Data groups, so the target for each of these should be the Configuration Schema. If you are migrating Organization Driven Master Data, the target should be the Master Data Schema. To migrate Metadata, the target should be the Metadata schema.

When you are finished, close the dialog box. The values you specified are saved automatically and persist from one session to the next.

**Note:** Most preference settings are tied to a specific source and target database combination. If you change the name of either the source or target database, any existing settings are not used. To return to your old settings, revert to the old source and target database name.

In the Source database and Target database windows, specify the applicable values as described in Table 5–2.

Table 5–2 Configuration Deployment Tool Logon Dialog Box

| Field     | Detail                                                                                                    |  |
|-----------|----------------------------------------------------------------------------------------------------|--|
| Name      | Specify a logical database identifier. For the source, specify the database you want to copy data from. For the target, specify the database to write the data to.                                           |  |
| className | Specify the class name of your database driver as follows:                                                                                                    |  |
|           | If using Oracle, set to: oracle.jdbc.OracleDriver                                                                                                    |  |
|           | • If using Microsoft SQL Server 2005/2008, set to: com.microsoft.sqlserver.jdbc.SQLServerDriver                                                                                                    |  |
|           | • If using DB2, set to: com.ibm.db2.jcc.DB2Driver                                                                                                    |  |
| jdbcURL   | Specify the URL to connect to the database:                                                                                                    |  |
|           | • If using Oracle, set to:<br>jdbc:oracle:thin:@ <databaseserverhostname ip<br="">address&gt;:<tnslistenerportnumber>:<databasesi<br>D&gt;.</databasesi<br></tnslistenerportnumber></databaseserverhostname> |  |
|           | • If using Microsoft SQL Server 2005/2008, set to: jdbc:sqlserver:// <database hostname="" server="">:<port number="">;DatabaseName=<database name="">.</database></port></database>                         |  |
|           | • If using DB2, set to: jdbc:db2:// <database hostname="" server="">:<port number="">/<database name="">.</database></port></database>                                                                       |  |
| dbType    | Specify the type of database you are running. Enter it in all lower case, as shown:                                                                                                    |  |
|           | For Oracle, specify oracle                                                                                                    |  |
|           | For Microsoft SQL Server, specify sqlserver                                                                                                    |  |
|           | For DB2, specify db2                                                                                                    |  |
|           | For an XML datasource, specify xml                                                                                                    |  |
| folder    | If using an XML datasource, specify the complete path of the folder location for the XML files.                                                                                                    |  |

user

Field Detail httpurl Only applicable for the target database. Specify a URL for the application server whose data cache is to be refreshed after data is deployed into the target database. Use the syntax: http://<hostname/ip-address>:<port-number>/<App lication>/interop/InteropHttpServlet, where <hostname/IP-address> is the server address where the application is running, <port-number > is the port on which the application is running and <application> is the name of the application, for example, smcfs. httpuser Specify the surname associated with the application server whose data cache is to be refreshed after data is deployed into the target database. schema Specify the schema owner as follows: If you are using Oracle or DB2 database, and the user you specify is different from the Selling and Fulfillment Foundation schema owner, specify the owner of the Selling and Fulfillment Foundation schema. If you are using Microsoft SQL Server, leave this blank.

Table 5–2 Configuration Deployment Tool Logon Dialog Box

4. In the Logon dialog box, enter the passwords associated with the user names.

Specify the user name associated with the database.

The Deployment Explorer window displays.

## To stop the Configuration Deployment Tool:

From the Selling and Fulfillment Foundation Development and Deployment WorkBench menu, choose File > Exit.

This closes the Configuration Deployment Tool and the Windows console.

# 5.3 Setting Preference Settings

You can configure preferences (such as a reports directory) and parameters that determine the behavior of the comparison operation. When you modify these properties, the changes persist, so you do not need to reset them each time you use CDT. These changes are saved in the <INSTALL DIR>/resources/ydkresources/ydkprefs.xml file.

Note: The ydkprefs.xml is created the first time you start the CDT from the GUI. Alternatively, you can manually create the ydkprefs.xml file without starting the CDT from the GUI, which allows you to invoke the ydkprefs.xml file from the command line. For information about manually creating and editing the ydkprefs.xml file, see Section 6.3, "Editing ydkprefs.xml".

#### To specify Configuration Deployment Tool settings:

- 1. Start the Configuration Deployment Tool. For more information about starting the Configuration Deployment Tool, see the Section 5.2, "Running the Configuration Deployment Tool".
- 2. From the Deployment Explorer action bar, choose the Preferences icon.
- 3. In the Preferences window, fill in values using the descriptions provided in Table 5–3.

Table 5–3 Configuration Deployment Tool Preference Settings

| Control                             | Description                                                                                                    |  |  |
|-------------------------------------|----------------------------------------------------------------------------------------------------|--|--|
| Settings Tab                        |                                                                                                    |  |  |
| Reports Directory (for CDT)         | If you are running CDT, specify the absolute path where you want reports to be generated.                                                                                                    |  |  |
| Reports Directory<br>(for CDV Tool) | If you are running CDV Tool, specify the absolute path where you want to export the comparison results report.                                                                                                    |  |  |
| Custom Deployment<br>Class          | Specify the name of the class that should be invoked for deploying custom tables not handled by CDT.                                                                                                    |  |  |
| Max Changes to<br>Display           | Specify the maximum number of differences to be displayed. The default display number is 100.                                                                                                    |  |  |
| Audit Version Deployn               | Audit Version Deployment                                                                                                    |  |  |
| Validate Old Values                 | If you select this check box, the system detects conflict based on the expected old value of an attribute of a record of the obtained changes from the source database against the current value of the corresponding record in the target database. |  |  |

Table 5–3 Configuration Deployment Tool Preference Settings

| Control                                 | Description                                                                                                    |
|-----------------------------------------|----------------------------------------------------------------------------------------------------|
| Validate Lockid                         | If you select this check box, the system detects conflict based on the expected Lockid of a record of the obtained changes from the source database against the current Lockid of the corresponding record in the target database.                                                                    |
| Validate Record<br>Exists Before Delete | If you select this check box, the system validates the record exists in the target database before it attempts to delete it. If the record is not there, the operation will be marked as a conflict.                                                                                                  |
| Transformations Ta                      | b                                                                                                    |
| Table Element                           | Tables that can be added or deleted.                                                                                                    |
| Table Name Attribute                    | Specify the name of the table on which you want to carry out the transformation. The syntax and case must match the name of the table used in the Selling and Fulfillment Foundation ERDs. Custom tables cannot be transformed. Choose the Details icon to specify a value.                           |
| Column Element                          | Columns that can be added or deleted.                                                                                                    |
| Column Name<br>Attribute                | Specify the name of the column containing the data to be transformed. The syntax and case must match the name of the column used in the Selling and Fulfillment Foundation ERDs. Extended columns can be transformed. Choose the Details icon to specify a value.                                     |
| Transform Element                       | Define the transformation for this column. For each column, you can define one or more transformations. These transformations are applied to data in this column in sequential order. You can specify multiple transformations for each column, using the delete action to remove the parent element. |
| Match Attribute                         | Specify the pattern to search for in the source data. All matching occurrences of this pattern are replaced with the value specified in the Replace attribute. Choose the Details icon to specify a value.                                                                                            |
| Replace Attribute                       | Specify the value to replace the pattern with. Choose the Details icon to specify a value.                                                                                                    |

Table 5–3 Configuration Deployment Tool Preference Settings

| Control            | Description                                                                                                    |
|--------------------|----------------------------------------------------------------------------------------------------|
| XPath Attribute    | Conditional. If the column to be transformed contains non-XML data, you do not need to specify this XPath attribute. However, some configuration information in Selling and Fulfillment Foundation is stored as XML in the database.                  |
|                    | If the column to be transformed contains XML data, use this attribute to specify the location of the exact attribute to be transformed.                                                                                                    |
|                    | Use the syntax:<br>xml:/Configuration/Connection/Host/@IPAddre<br>ss. Choose the Details icon to specify a value.                                                                                                    |
| Append-only Tables | Tab                                                                                                    |
| Append-only Tables | Specify configuration table, if any, in which <i>some</i> rows maintain data that is external to Selling and Fulfillment Foundation. This prevents the data from being deleted during deployment. Specify that table and all of its dependent tables. |
|                    | <b>Note</b> : Rows that are maintained externally should never be present in your source database, since this can lead to unpredictable results.                                                                                                    |
| Ignore Tables Tab  |                                                                                                    |
| Ignore Tables      | Specify any external configuration tables that you do not want the tool to deploy from the source to the target. Ignoring a table automatically ignores all dependent tables as well.                                                                 |

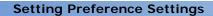

# Running the CDT and Setting Up the Preference Settings (Text-Based)

## 6.1 Command Line Arguments

When you run the Configuration Deployment Tool, you can optionally use any of the command parameters shown in Table 6–1:

Table 6–1 Java cdtshell Script Command Line Arguments

| Arguments | Description                                                 |
|-----------|-------------------------------------------------------------|
| ColonyId  | Specifies the Colony ID that you want to compare or deploy. |
|           | Example:                                                    |
|           | Windows: cdtshell.cmd -ColonyId E1                          |
|           | Linux/UNIX: cdtshell.sh -ColonyId E1                        |
|           | You can pass only one colony at a time.                     |

Table 6–1 Java cdtshell Script Command Line Arguments

| Arguments                   | Description                                                                                                    |
|-----------------------------|----------------------------------------------------------------------------------------------------|
| IgnoreMissingTa<br>bles     | Specifies that when you compare source and target databases, you want to ignore tables that might be missing in the target schema. When comparing databases in a multischema deployment, ensure that you specify the IgnoreMissingTables argument.                                                                                                    |
|                             | For example, when comparing a Test Configuration schema with a Production Configuration schema, some Master tables, such as YFS_Customer and YFS_User, do not exist in either the source or target schema. In this case, the CDT throws "table not found" errors. However, you can enable the CDT to ignore missing tables by passing -IgnoreMissingTables as Y. |
|                             | Example:                                                                                                    |
|                             | Windows: cdtshell.cmd -IgnoreMissingTables Y                                                                                                    |
|                             | Linux/UNIX: cdtshell.sh -IgnoreMissingTables Y                                                                                                    |
| CompareOrgani<br>zationCode | Specifies the organizations that you want to compare. It is recommended that all participating organizations are compared or deployed together. For example, if two organizations, Org-01 and Org-02, participate with two ship nodes, Node-01 and Node-02, you should deploy the organizations and ship nodes together by running the following script:         |
|                             | Windows: cdtshell.cmd -CompareOrganizationCode=Org-01,Org-02,Node-01, Node-02                                                                                                    |
|                             | Linux/UNIX: cdtshell.sh -CompareOrganizationCode=Org-01,Org-02,Node-01, Node-02                                                                                                    |

# 6.2 Running the Configuration Deployment Tool (Text-Based)

This section explains how to run the Configuration Deployment Tool from a command line, using a text-based (non-GUI) interface.

**Note:** For information about running the CDT in multischema deployments, see Section 5.2, "Running the Configuration Deployment Tool".

#### To run the Configuration Deployment Tool from command line:

1. Edit the <INSTALL\_DIR>/bin/cdtshell.cmd.in script for windows (cdtshell.sh.in for UNIX/Linux) and set the following properties:

| Property                 | Description                                                                                                    |
|--------------------------|----------------------------------------------------------------------------------------------------|
| SOURCE_DB                | The logical identifier for the source database. This value corresponds to the Name setting in the <sourcedatabases> element in the ydkprefs.xml file.</sourcedatabases> |
| TARGET_DB                | The logical identifier for the target database. This value corresponds to the Name setting in the <targetdatabases> element in the ydkprefs.xml file.</targetdatabases> |
| SOURCE_PASSWORD          | Specify the password required for the source database.                                                                                                    |
|                          | <b>Note:</b> This parameter is not required to be set if the source is an XML folder.                                                                                   |
| TARGET_PASSWORD          | Specify the password required for the target database.                                                                                                    |
|                          | <b>Note:</b> This parameter is not required to be set if the source is an XML folder.                                                                                   |
| TARGET_HTTP_PASSWOR<br>D | Specify the password of the http user required to refresh the cache on the server.                                                                                      |
|                          | <b>Note:</b> This parameter is not required if there is no cache to refresh on the server.                                                                              |

- 2. Run the <INSTALL\_DIR>/bin/setupfiles.cmd script for windows (setupfiles.sh for UNIX/Linux).
- 3. Configure CDT preferences and parameters for the comparison operation. The ydkprefs.xml file determines CDT preferences and is automatically created when you run the CDT from the GUI; however, you can also manually create and edit the ydkprefs.xml file without using the CDT GUI. For information about manually creating and editing the ydkprefs.xml file, see Section 6.3, "Editing ydkprefs.xml".
- 4. Run the cdtshell.cmd script for windows (cdtshell.sh for UNIX/Linux) from the <INSTALL DIR>\bin directory.

## 6.3 Editing ydkprefs.xml

You can manually configure preferences and parameter settings that determine the behavior of the comparison operation by editing the ydkprefs.xml.sample file and saving the file as ydkprefs.xml.

#### To configure Configuration Deployment Tool preference settings:

- 1. Rename the <INSTALL\_DIR>/resources/ydkresources/ydkprefs.xml.sample file to ydkprefs.xml.
- 2. In ydkprefs.xml, specify parameters for CDT preference elements. Table 6-2 describes the elements in ydkprefs.xml.

Table 6–2 Configuration Deployment Tool Preference Settings

| Element                       | Description                                                                                                    |  |
|-------------------------------|----------------------------------------------------------------------------------------------------|--|
| <settings> Element</settings> | <settings> Element</settings>                                                                                               |  |
| CustomEntityClass             | Specify the name of the class that should be invoked for deploying custom tables not handled by CDT.                        |  |
|                               | <b>Note:</b> If you don't want to use this field, set the value of this field to null. For example, CustomEntityClass="".   |  |
| MaxChangesToDispla<br>y       | Specify the maximum number of differences to be displayed. The default display number is 100.                               |  |
|                               | <b>Note:</b> If you don't want to use this field, set the value of this field to null. For example, MaxChangesToDisplay="". |  |

Table 6–2 Configuration Deployment Tool Preference Settings

| Element                              | Description                                                                                                    |
|--------------------------------------|----------------------------------------------------------------------------------------------------|
| ReportsDir                           | Specify the absolute path where you want reports to be generated.                                                                                                    |
|                                      | <b>Note:</b> If you don't want to use this field, set the value of this field to null. For example, ReportsDir="".                                                                                                    |
| ValidateLockid                       | Specify Y, if you want the system to detect conflict based on the expected Lockid of a record of the obtained changes from the source database against the current Lockid of the corresponding record in the target database.                   |
|                                      | By default, it is set to N.                                                                                                    |
| ValidateOldValues                    | Specify Y, if you want the system to detect conflict based on the expected old value of an attribute of a record of the obtained changes from the source database against the current value of the corresponding record in the target database. |
|                                      | By default, it is set to Y.                                                                                                    |
| ValidateRecordExists<br>BeforeDelete | Specify Y, if want the system to validate the record exists in the target database before it attempts to delete it. If the record is not there, the operation will be marked as a conflict.                                                     |
|                                      | By default, it is set to Y.                                                                                                    |
| <sourcedatabases></sourcedatabases>  | - Element                                                                                                    |
| Name                                 | Specify a logical database identifier. For the source, specify the database you want to copy data from. For the target, specify the database to write the data to.                                                                              |
| className                            | Specify the class name of your database driver as follows:                                                                                                    |
|                                      | If using Oracle, set to:     oracle.jdbc.OracleDriver                                                                                                    |
|                                      | • If using Microsoft SQL Server 2005/2008, set to: com.microsoft.sqlserver.jdbc.SQLServerDr iver                                                                                                    |
|                                      | If using DB2, set to:     com.ibm.db2.jcc.DB2Driver                                                                                                    |

Table 6–2 Configuration Deployment Tool Preference Settings

| Element | Description                                                                                                    |  |
|---------|----------------------------------------------------------------------------------------------------|--|
| dbType  | Specify the type of database you are running. Enter it in all lower case, as shown:                                                                                                    |  |
|         | For Oracle, specify oracle                                                                                                    |  |
|         | For Microsoft SQL Server, specify sqlserver                                                                                                    |  |
|         | For DB2, specify db2                                                                                                    |  |
|         | For an XML datasource, specify xml                                                                                                    |  |
| folder  | If using an XML datasource, specify the complete path of the folder location for the XML files.                                                                                                    |  |
|         | <b>Note:</b> If the source database is a database schema, you must set the value of this attribute to null. For example, folder="".                                                                                                    |  |
| jdbcURL | Specify the URL to connect to the database:                                                                                                    |  |
|         | • If using Oracle, set to:<br>jdbc:oracle:thin:@ <databaseserverhostnam<br>e/IPaddress&gt;:<tnslistenerportnumber>:<da<br>tabaseSID&gt;.</da<br></tnslistenerportnumber></databaseserverhostnam<br>                                              |  |
|         | • If using Microsoft SQL Server 2005/2008, set to: jdbc:sqlserver:// <database hostname="" server="">:<port number="">;DatabaseName=<database name="">.</database></port></database>                                                             |  |
|         | • If using DB2, set to: jdbc:db2:// <database<br>Server Hostname&gt;:<port number="">/<database<br>name&gt;.</database<br></port></database<br>                                                                                                  |  |
| schema  | Specify the schema owner as follows:                                                                                                    |  |
|         | <ul> <li>If you are using Oracle or DB2 database, and the<br/>user you specify is different from the Selling and<br/>Fulfillment Foundation schema owner, specify the<br/>owner of the Selling and Fulfillment Foundation<br/>schema.</li> </ul> |  |
|         | <ul> <li>If you are using Microsoft SQL Server, leave this field<br/>blank. For example, schema="".</li> </ul>                                                                                                    |  |
|         | <b>Note:</b> For Oracle and DB2 databases, leave this field blank if the schema name is same as the username.                                                                                                    |  |
| user    | Specify the user name associated with the database.                                                                                                    |  |

Table 6–2 Configuration Deployment Tool Preference Settings

| Element                                                                                                    | Description                                                                                                    |  |  |
|----------------------------------------------------------------------------------------------------|----------------------------------------------------------------------------------------------------|--|--|
| <targetdatabases></targetdatabases>                                                                                                    | <targetdatabases> Element</targetdatabases>                                                                                                    |  |  |
| For description about Name, className, dbType, folder, jdbcURL, schema, and user attributes please refer to the <sourcedatabases> Element Attribute list.</sourcedatabases> |                                                                                                    |  |  |
| httpurl                                                                                                    | Only applicable for the target database. Specify a URL for the application server whose data cache is to be refreshed after data is deployed into the target database. Use the syntax: http:// <hostname ip-address="">:<port-number>/<application>/interop/InteropHttpServlet, where <hostname ip-address=""> is the server address where the application is running, <port-number> is the port on which the application is running and <application> is the name of the application, for example, smcfs.</application></port-number></hostname></application></port-number></hostname> |  |  |
| httpuser                                                                                                    | Specify the username associated with the application server whose data cache is to be refreshed after data is deployed into the target database.                                                                                                    |  |  |
| <sourcetargetprefs< td=""><td>s&gt; Element</td></sourcetargetprefs<>                                                                                                    | s> Element                                                                                                    |  |  |
| SourceDatabase                                                                                                    | Specify the name of the source database.                                                                                                    |  |  |
| TargetDatabase                                                                                                    | Specify the name of the target database.                                                                                                    |  |  |
| <transformations></transformations>                                                                                                    | <transformations> Element</transformations>                                                                                                    |  |  |
| Tables and Columns th                                                                                                    | nat can be added or deleted.                                                                                                    |  |  |
| <table> Element's<br/>Name Attribute</table>                                                                                                    | Specify the name of the table on which you want to carry out the transformation. The syntax and case must match the name of the table used in the Selling and Fulfillment Foundation ERDs. Custom tables cannot be transformed. Choose the Details icon to specify a value.                                                                                                    |  |  |
|                                                                                                    | <b>Note:</b> If you don't want to use this field, set the value of this field to null. For example, Name="".                                                                                                    |  |  |
| <column> Element's<br/>Name Attribute</column>                                                                                                    | Specify the name of the column containing the data to be transformed. The syntax and case must match the name of the column used in the Selling and Fulfillment Foundation ERDs. Extended columns can be transformed. Choose the Details icon to specify a value.                                                                                                    |  |  |
|                                                                                                    | <b>Note:</b> If you don't want to use this field, set the value of this field to null. For example, Name="".                                                                                                    |  |  |

Table 6–2 Configuration Deployment Tool Preference Settings

| Element                                                                                                    | Description                                                                                                    |  |  |  |
|----------------------------------------------------------------------------------------------------|----------------------------------------------------------------------------------------------------|--|--|--|
| <transform> Eleme</transform>                                                                                                    | <transform> Element</transform>                                                                                                    |  |  |  |
| Define the transformation for this column. For each column, you can define one or more transformations. These transformations are applied to data in this column in sequential order. You can specify multiple transformations for each column, using the delete action to remove the parent element. |                                                                                                    |  |  |  |
| Match                                                                                                    | Specify the pattern to search for in the source data. All matching occurrences of this pattern are replaced with the value specified in the Replace attribute. Choose the Details icon to specify a value.                           |  |  |  |
| Replace                                                                                                    | Specify the value to replace the pattern with. Choose the Details icon to specify a value.                                                                                                    |  |  |  |
| XPath                                                                                                    | Conditional. If the column to be transformed contains non-XML data, you do not need to specify this XPath attribute. However, some configuration information in Selling and Fulfillment Foundation is stored as XML in the database. |  |  |  |
|                                                                                                    | If the column to be transformed contains XML data, use this attribute to specify the location of the exact attribute to be transformed.                                                                                              |  |  |  |
|                                                                                                    | Use the syntax:<br>xml:/Configuration/Connection/Host/@IPAddre<br>ss. Choose the Details icon to specify a value.                                                                                                    |  |  |  |
| <ignore> Element</ignore>                                                                                                    | <ignore> Element</ignore>                                                                                                    |  |  |  |
| <table> Element's<br/>Name Attribute</table>                                                                                                    | Specify any external configuration tables that you do not want the tool to deploy from the source to the target. Ignoring a table automatically ignores all dependent tables as well.                                                |  |  |  |
|                                                                                                    | <b>Note:</b> If you don't want to use this field, set the value of this field to null. For example, Name="".                                                                                                    |  |  |  |

Table 6–2 Configuration Deployment Tool Preference Settings

| Element                                      | Description                                                                                                    |  |
|----------------------------------------------|----------------------------------------------------------------------------------------------------|--|
| <appendonly> Element</appendonly>            |                                                                                                    |  |
| <table> Element's<br/>Name Attribute</table> | Specify configuration table, if any, in which <i>some</i> rows maintain data that is external to Selling and Fulfillment Foundation. This prevents the data from being deleted during deployment. Specify that table and all of its dependent tables. |  |
|                                              | <b>Note</b> : Rows that are maintained externally should never be present in your source database, since this can lead to unpredictable results.                                                                                                    |  |
|                                              | <b>Note:</b> If you don't want to use this field, set the value of this field to null. For example, Namer="".                                                                                                    |  |

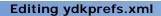

# **Transforming Elements Using the CDT**

When deploying data from one database instance to another, you can override the values of certain data elements. For example, if your source and target environment network settings (host names, port numbers, and IP addresses) are different, the Configuration Deployment Tool can transform the settings in order to make them appropriate for the target environment.

# 7.1 Transforming Elements

Transformations are carried out as a pattern match and replace the data in the source database before it is deployed into the target.

**Note:** The match and replace are carried out for the complete string literal and no wild card search for characters is allowed.

## **Example Transformation**

For example, consider the following configuration XML in the source database:

The target database has values for port number as 7221 and QCFLookup as AGENT\_QCF, which you do not want overridden by values in the source database. To transform these values, specify the values as described in Table 7–1.

Table 7–1 Transforming Elements

| Element     | Attribute | Value                                                       |
|-------------|-----------|-------------------------------------------------------------|
| ProviderURL |           |                                                             |
|             | Match     | Specify 7001 (or 0 to find all occurrences of 0).           |
|             | Replace   | Specify 7221 (or 2 to replace all occurrences of 2).        |
|             | XPath     | <pre>xml:/SubFlowConfig/Link/Properties/@ ProviderURL</pre> |
| QCFLookup   |           |                                                             |
|             | Match     | Specify TEST_ to find all occurrences of TEST               |
|             | Replace   | Leave blank to ensure that TEST_ is removed.                |
|             | XPath     | <pre>xml:/SubFlowConfig/Link/Properties/@ QCFLookup</pre>   |

Using this example, the Transformation tab would look as shown in Figure 7–1.

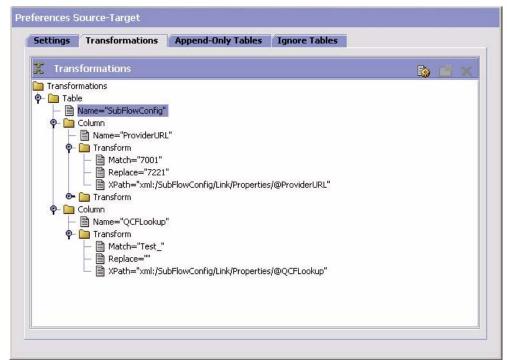

Figure 7–1 Transformations Example

#### To transform elements of the configuration data:

- **1.** From the Deployment Explorer window action bar, choose the *Preferences* icon.
- 2. In the Preferences window, select the Transformations tab and fill in values, using the information provided in Table 7–1. When you deploy data, these transformation values you specify are deployed along with configuration data.

Before you deploy data, you must first perform a database comparison as described in Chapter 8, "Comparing Source and Target Databases".

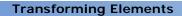

# Comparing Source and Target Databases

In order to deploy configuration data into production, you must first compare the two databases and then deploy your changes.

> **Note:** The CDT considers special characters as data when both source and target environment are databases.

After completing the comparison, you can perform any of the following actions:

- Examine any differences, using the instructions in Section 8.2, "Examining Database Differences".
- Export the report, using the instructions in Section 8.3, "Exporting Comparison Results".
- Generate a report, using the instructions in Section 8.4, "Generating a Report of Differences".
- Deploy your changes, using the instructions in Chapter 9, "Deploying Your Configuration Data".

### 8.1 Comparing Data

### To compare the source and target databases:

From the Deployment Explorer tree, select the data you want to compare.

**Tip:** When you are deploying data for the *first* time, compare the entire database. Compare smaller increments only after you are certain that your source and target databases have relatively few differences.

The available comparison groups are as follows:

- For the entire database, choose the M Selling and Fulfillment Foundation Configuration icon.
- For a specific configuration group, choose the *Configuration* Group icon.
- For a specific driver entity, choose the 2 Driver Entity icon.
- 2. From the Deployment Explorer action bar, choose the War Compare icon. The Comparison Results window displays on the top right and lists all differences. The Comparison Results Status panel displays on the bottom right.

**Note:** If you did not specify the CompareOrganizationCode argument as part of the ydk command, the CDT prompts you to specify the organizations that you are comparing, as explained in Section 8.1.1, "Specifying Organizations to Compare".

Additionally, if you comparing data in a multischema deployment, the CDT prompts for a Colony ID, as explained in Section 8.1.2, "Comparing Data in a Multischema Environment".

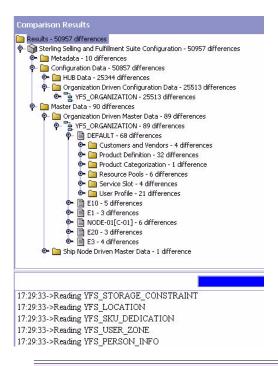

**Note:** If a table is present in multiple groups or under multiple entities, its difference may be counted multiple times in the total number.

### 8.1.1 Specifying Organizations to Compare

If you did not pass the CompareOrganizationCode argument as part of the ydk command, the CDT displays the Input pop-up window when you choose the \*\*Compare\* icon in the Deployment Explorer window. The Input pop-up window prompts you to specify the organizations that you want to compare.

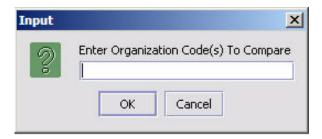

Use a comma-delineated format to specify organizations to compare, such as Org-1,Org-2. If you click OK without entering an organization, the CDT compares all organizations. It is recommended that all participating organizations are compared together. For example, if two organizations, Org-01 and Org-02, participate with two ship nodes, Node-01 and Node-02, you should specify Org-1,Org-2,Node-01,Node-02.

### 8.1.2 Comparing Data in a Multischema Environment

If you are comparing data in a multischema environment, the CDT displays a prompt for the Colony ID to compare:

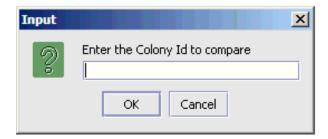

If you click OK without entering a Colony ID, the CDT compares all colonies.

When you enter a Colony ID and click OK, the CDT compares data only for that colony, which is the set of organizations that belong to the colony. If you have other colonies in your configuration schema that you want to compare, you must compare each colony separately. For example, you must compare Colony\_01 and Colony\_02 in separate comparisons.

If you are comparing data in a master data schema, CDT displays the Input pop-up window instead of displaying a prompt for the Colony ID. This is because the master data is the data of an entire colony.

When you enter the name of an organization in the Input pop-up window, CDT compares only the data of the organization that belongs to the particular colony.

If you click OK without entering an organization in the Input pop-up window, CDT compares all the colonies.

### 8.2 Examining Database Differences

#### To examine the differences between databases:

- 1. Choose to compare the two databases. For more information about comparing databases, see Section 8.1, "Comparing Data".
- 2. From the Comparison Results tree, expand the corresponding entity and select the table that you want to examine.
- 3. From the Comparison Results action bar, choose . The range of possible results are as follows:
  - The *Unchanged* icon indicates that an entity contains dependent tables that have differences.
  - The *Add* icon indicates that a record is inserted to the target database.
  - The *Remove* icon indicates that a record is deleted from the target database.
  - The *Modify* icon indicates columns that are updated on the target database.
- 4. Choose an entity's icon, as described in step 3, to display the Record Details window for the entity. The window displays data about the entity's values in the target database. For example, the Record Details window for modified data displays the following sections:
  - Top section displays values that are changed on the target database
  - Bottom section displays values that remain the same.

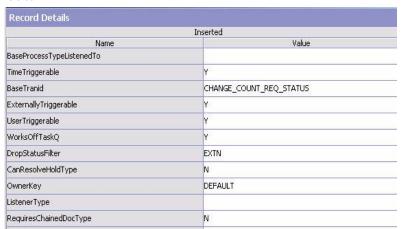

The following figure shows the Record Details window for inserted data.

After examining your data, you may want to generate a report of these differences as described in Section 8.4, "Generating a Report of Differences".

Change Count Request Status

### 8.3 Exporting Comparison Results

SingleDropStatus BaseTranname

AgentJavaClass

You can export the configuration differences for comparison at a later time or as a backup for your existing configuration.

To export the comparison results into an XML file:

- Ensure that you have specified a directory location where the comparison report is generated in the Reports Directory field in the Settings tab of your Selling and Fulfillment Foundation Configuration Deployment Tool Preferences. For more information about specifying these preferences settings, see Section 5.3, "Setting Preference Settings".
- 2. From the Comparison Results action bar, choose . From the Windows Explorer, browse to the location specified in the Reports Directory field.

The Selling and Fulfillment Foundation Configuration Deployment Tool automatically creates a subdirectory in this directory. For example, if you have specified D:/reports in the Reports Directory field and exported the comparison results at 3:40 pm on May 23, 2008, CDT creates the subdirectory as: D:/reports/export20080523154024. This new subdirectory contains the ydkexport.xml file, which contains the comparison results.

After the import gets completed, you can perform any of the following actions:

- Examine the differences using the instructions in Section 8.2, "Examining Database Differences".
- Generate a report of the differences, using the instructions in Section 8.4, "Generating a Report of Differences".
- Deploy your changes using the instructions in Chapter 9, "Deploying Your Configuration Data".

### 8.4 Generating a Report of Differences

You can generate a report of differences between the source and target databases.

### To generate a report of differences:

- 1. Choose to ensure that you have specified a reports directory. For more information about specifying CDT settings, see Section 5.3, "Setting Preference Settings".
- 2. Choose to compare the two databases. For more information about comparing databases, see Section 8.1, "Comparing Data".
- **3.** In the Comparison Results tree, select the Results node.
- **4.** From the Comparison Results action bar, choose **III**. The Status panel displays trace messages that enable you to determine the success of the report generation process. The location of the report displays along with a message of the successful creation of reports.
- **5.** From the Windows Explorer, browse to your reports directory. Within the directory you specified, the Configuration Deployment Tool creates a subdirectory named according to the time it was created.

For example, if you have specified d:/reports as the reports directory and generate a report at 3:40 p.m. on May 23, 2008, the CDT creates a subdirectory called 20080523154024 within the d:/reports directory.

This new subdirectory contains the following:

- An index.xml file contains an overall summary of changes as displayed on the UI
- One XML file for each table that has changes with the details of each change
- **6.** Open the XML files to see the differences.

If you generate another report, a new directory is created and populated with another set of XML files.

### 8.5 Importing Configuration Differences

You can import configuration differences that are obtained by exporting comparison results.

**Note:** The Configuration Deployment Tool does not support data that contains special characters when comparing databases, exporting comparison results or importing comparison results.

For more information about exporting comparison results, see Section 8.3, "Exporting Comparison Results".

To import configuration differences:

- Run the <INSTALL\_DIR>/bin/ydk.cmd script. This script opens a Microsoft Windows console and starts the Selling and Fulfillment Foundation Development and Deployment WorkBench.
- From the Selling and Fulfillment Foundation Development and Deployment WorkBench menu, choose Tools > Deployment > Import Results. The Selling and Fulfillment Foundation Configuration Deployment Tool Import dialog box displays.

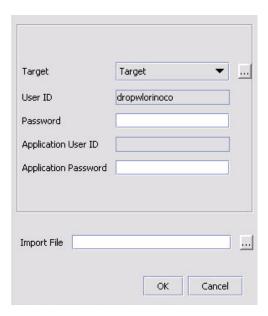

- 3. Choose the Target button and enter the values appropriate for the Target database. Then choose the Import File and enter the path of the file to be imported.
  - When you are finished, close the dialog box by clicking OK.
- **4.** After the comparison results are loaded, you can perform any of the following actions:
  - Examine any differences, using instructions as specified in Section 8.2, "Examining Database Differences".
  - Generate a report, using the instructions as specified in Section 8.4, "Generating a Report of Differences".
  - Deploy your changes, using instructions as specified in Section 8.5, "Importing Configuration Differences".

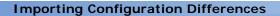

# **Deploying Your Configuration Data**

Before deploying configuration data, ensure that you are deploying the correct data by comparing the data and examining any differences.

In addition, ensure that you have addressed rollback issues. Selling and Fulfillment Foundation supplies sample backup and rollback scripts. For information on these scripts, see Section 11.4, "Data Rollback Scripts".

### 9.1 Deploying Configuration Data

#### To deploy your configuration data:

- 1. Compare the two databases (by choosing the \*\*Compare\* icon). For this detailed procedure, see Section 8.1, "Comparing Data".
- 2. From the Comparison Results tree, select the entities you want to deploy.

**Tip:** When you deploy data for the first time, deploy the entire database. Deploy smaller increments only after you are certain that your source and target databases have relatively few differences.

The available options are as follows:

For the entire database, choose the Selling and Fulfillment Foundation Configuration icon.

**Tip:** This option is only available if you compared the entire database in step 1.

- For a specific configuration group, choose the Configuration Group icon.
- For a specific driver entity, choose the **2** Driver Entity icon.
- For a specific record listed under the driver table, choose the icon for that record.
- 3. From the Comparison Results action bar, choose the ⇒ Deploy icon.
  - If the deployment succeeds, the Status panel displays a success message, the data is committed to your target database, and the cache is updated as specified in the httpurl field described in Table 5-2.
  - If the deployment fails, the Status panel indicates the errors to resolve and no data is committed to the target database.
- 4. If you have deployed data from the YFS\_RESOURCE table, restart your application servers in the target environment in order to refresh the cache.

### 9.1.1 Auditing

During the deployment of the configuration data, the audits are generated in the target database. These audits can be used for tracking changes and rolling back the data. These audits are not deployed from the source database, they are generated based on the entity definitions located in the <INSTALL DIR>/repository/entity directory. For more information about Generating Audit References for Entities, see the Selling and Fulfillment Foundation: Extending the Database Guide

#### 9.1.2 Driver XML Files

Selling and Fulfillment Foundation provides two driver xml files that are used by the CDT to display logical or functional grouping of tables into which data is deployed. These files organize the tables in a hierarchical manner based upon the functional dependencies among them. The actual data deployment is carried out in accordance with this structure or hierarchy. The config-db.xml and master-db.xml files are located in the <INSTALL\_DIR>/databse/cdt/ directory.

# 9.1.3 Deploying Your Configuration Data in Command-Line Mode

There may be circumstances under which you want to run or schedule deployment of configuration data without user interface interaction or without viewing the source and target comparison results.

To accomplish this you can deploy your configuration data in command-line mode. When you deploy your data in command-line mode, CDT automatically compares the source and target environments and then deploys the configuration data.

#### To deploy configuration data in command-line mode:

1. Set the properties in the <INSTALL\_DIR>/bin/cdtshell.cmd file for windows (cdtshell.sh for UNIX/Linux) as described in Table 9–1.

| Table 9–1 | Configuration L | Deployment | Tool | Properties |
|-----------|-----------------|------------|------|------------|
|-----------|-----------------|------------|------|------------|

| Property        | Description                                                                                                    |
|-----------------|----------------------------------------------------------------------------------------------------|
| SOURCE_DB       | The logical identifier for the source database. This value corresponds to the Name setting in the <sourcedatabases> element in the ydkprefs.xml file.</sourcedatabases> |
| SOURCE_PASSWORD | Optional. If using a database as the source destination for data, specify the password for the database instance.                                                       |
| TARGET_DB       | The logical identifier for the target database. This value corresponds to the Name setting in the <targetdatabases> element in the ydkprefs.xml file.</targetdatabases> |
| TARGET_PASSWORD | Optional. If using a database for the target destination, specify the password for the database instance.                                                               |

Table 9–1 Configuration Deployment Tool Properties

| Property                 | Description                                                                                |
|--------------------------|--------------------------------------------------------------------------------------------|
| TARGET_HTTP_PASS<br>WORD | Specify the password of the http user required to refresh the cache on the server.         |
|                          | <b>Note:</b> This parameter is not required if there is no cache to refresh on the server. |

- 2. Run the <INSTALL DIR>/bin/setupfiles.cmd Script for windows (setupfiles.sh for UNIX/Linux).
- 3. Run the <INSTALL DIR>/bin/cdtshell.cmd script for windows (cdtshell.sh for UNIX/Linux).

You can also schedule this script to run at any appropriate time.

You can use the following MODE command line options with CDT:

- MODE Deploy—To deploy changes from source to target database. The various other options available with this MODE argument are:
  - ExportDir <directory>—The specified <directory> will be created, and the results of the comparison are stored in that <directory>.
  - ExportPassphrase <password>—The specified password will be used to encrypt supported Import or Export data when exporting results. This is only applicable when ExportDir parameter is passed.
  - ImportDir <directory>—The specified <directory> should contain the exported results. Instead of comparing the source and target databases, this export will be loaded. When you pass this argument, the source database properties are not used.
  - ImportPassphrase <password>—The specified password will be used to decrypt data from the import files, and it should match the password given to create the export file.
  - DoNotSynchronize <Y|N>—If you pass Y, only the comparison the is done; nothing is deployed. By default, exported results are automatically deployed.

For example, if you want to perform comparison and export the comparison results to specific directory. But you do not want to deploy those changes, pass the following arguments:

-MODE Deploy -ExportDir C:\CDT\Reports -DoNotSynchronize Y

**Note:** if you do not pass the MODE java argument explicitly, CDT uses MODE Deploy option as default.

- MODE CDT2IE—To convert the CDT comparison export format to the Import or Export file format. The two required parameters that you need to pass with this MODE argument are:
  - InputFile < Path to the ydkexport.xml file>
  - OutputFile <Name of the Import or Export file to write>

#### For example:

```
-MODE CDT2IE -InputFile C:\CDT\ydkexport.xml -OutputFile
NewImportFile.xml
```

- MODE IE2CDT—To convert the Import or Export file format to the CDT comparison file format. The two required parameters that you need to pass with this MODE argument are:
  - InputFile <Name of the Import or Export file to write>
  - OutputDir <Path to the directory where the CDT comparison file</li> should be stored>

#### For example:

```
-MODE IE2CDT -InputFile MyImportFile.xml -OutputDir
C:\CDT\Reports
```

- MODE LABELDEPLOY—To deploy audit changes between two version labels. The two available options with this MODE argument are:
  - Froml abel <label identifier to start from >
  - ToLabel < Label identifier to end with >

#### For example:

-MODE LABELDEPLOY -FromLabel MyLabel1 -ToLabel MyLabel2

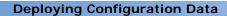

# **Configuration Data Versioning Tool**

### 10.1 Versioning Tool Overview

Configuration data is an integral part of all implementations. Often, there is a need to track changes to an implementation's configuration. Furthermore, if the changes in configuration data are found to be inadequate, there is no easy way of rolling back changes to their original states.

In an offsite and onsite implementation model, master configuration data is maintained onsite, which is where the production environment is hosted. When a patch must be applied to the production environment, offsite test developers must write instructions regarding any configuration data changes for the patch and pass it to the onsite configuration manager; that is, certain values of business rules need to be changed. The onsite configuration manager has to replicate the configuration changes onto the production environment.

To make it easier to track versions of configuration data or sets of changes to configuration data, Selling and Fulfillment Foundation includes the Configuration Data Versioning Tool. It enables you to capture changes from a source database, compare and deploy them onto a target database (this can be the same or a different database).

The config table must have AuditRequired set to Y and the table name must exist in config-db.xml.

**Note:** To enable this functionality the configuration table must have AuditRequired flag set to Y. By default, most of the configuration tables have AuditRequired flag set to Y.

**Note:** The CDV Tool supports configuration tables only.

You can create version labels in the Configurator to represent timestamps in a time line when changes occur in configuration data. The system can then identify any changes in the configuration data between timestamps of version labels based on the audit information in the system.

**Note:** When configuring the audit purges, if you purge the YFS\_AUDIT table records from the deployable tables, the Configuration Data Versioning Tool will not deploy those changes.

#### Configuration Data Versioning Tool Features

The Configuration Data Versioning (CDV) Tool can be accessed from the Selling and Fulfillment Foundation Development and Deployment WorkBench (also known as the "WorkBench").

The Configuration Data Versioning Tool allows you to select different version labels from a source database, compare the data and apply them to a target database. The system identifies modifications made to the source database between two version labels. You can see the details of each modification and detect conflicts. These modifications are applied to the target database while checking for conflicts. Once all conflicts are resolved, you can deploy the changes.

Version label data is stored in the YFS\_CONFIG\_VERSION\_LABEL table. The manageConfigVersionLabel API and getConfigVersionLabel API are used to manage and search for config version labels.

### 10.1.1 Version Labels Examples

The following table shows two version labels, VersionLabel\_1 and VersionLabel\_2, and some samples of their associated changes and timestamps:

Table 10-1 Version Label Example

| Version Label  | Audited Changes                                          | Timestamp         |
|----------------|----------------------------------------------------------|-------------------|
|                | Org1 is created.                                         | 5/1/2007 9:00     |
|                | Org2 is created.                                         | 5/1/2007 9:10     |
| VersionLabel_1 |                                                          | 5/1/2007 9:20     |
|                | Org1's DefaultFulfillmentType is updated from "A" to "B" | 5/1/2007 9:30     |
|                | Org1's DefaultFulfillmentType is updated from "B" to "C" | 5/1/2007 9:40     |
|                | Org2 is deleted                                          | 5/1/2007 9:50     |
|                | Org3 is created                                          | 5/1/2007 10:00    |
| VersionLabel_2 |                                                          | 5/1/2007 10:10    |
|                | Org4 is created                                          | 5/1/2007 10:20    |
|                |                                                          | Current Timestamp |

You can obtain the changes based on the configured version labels in the Sterling Development and Deployment WorkBench, including both forward and backward changes.

### 10.1.1.1 Forward Changes

These are changes from an earlier version label to a later version label (or the latest changes).

In this case, it can be from VersionLabel\_1 to VersionLabel\_2 or Version Label\_1 to current timestamp. This can be used in the scenario where users want to capture the certain changes from one system and deploy those changes onto another system.

### 10.1.1.2 Forward Changes Example

Using the Version Labels table as the basis for this example, if the user wants to obtain changes from VersionLabel\_1 to VersionLabel\_2, the following changes will be captured to be applied later on another system:

#### Changes To Be Applied

Update Org1's DefaultFulfillmentType from "A" to "C"

#### **Changes To Be Applied**

Delete Org2

Create Org3

#### 10.1.1.3 Backward Changes

These are changes from the current time to an earlier version label.

The audit data will be translated in the **reverse logic** as the changes to be applied later.

#### 10.1.1.4 Backward Changes Example

Using the Version Labels table as the basis for this example, if a user wants to obtain all changes from the current timestamp to VersionLabel\_1 so that those changes can be used in rolling back all changes modified after VersionLabel\_1. The following changes will be obtained.

#### **Changes To Be Applied**

Delete Org4

Delete Org3

Create Org2

Update Org1's DefaultFulfillmentType from "C" to "A"

# 10.2 How the Configuration Data Versioning Tool Works

This section describes how to configure preferences (such as a Reports Directory) and parameters for resolving conflicts for the Configuration Data Versioning.

### 10.2.1 Setting Up Configuration Data Versioning Tool

Before you can use the comparison tools, you must create version labels for the databases using the Applications Manager. For more information about creating configuration version labels, see the *Selling and Fulfillment Foundation: Application Platform Configuration Guide.* 

### 10.2.2 Setting Preferences for Configuration Data Versioning Tool

- 1. Start the Configuration Data Versioning Tool. For more information about using the Configuration Data Versioning Tool, see the Section 10.3, "Using the Configuration Data Versioning Tool".
- 2. Select Tools > Configuration Data Version Deployment.
- **3.** The Logon screen displays. Select the names of the desired source and target databases, and enter the password for each. Click **OK**.
- 4. The Compare screen displays. Click Preferences.
  In the Preferences window, you can define preferences for the Configuration Data Versioning tool. For field value descriptions, see Table 5–3.

### 10.2.3 Conflict Handling

You can enable conflict handling by selecting **Conflict Handling for Version Deployment** in Preferences. This is used to prevent overriding of any subsequent changes that occur on the target database.

For example, TaxPayerID has changed from "A" to "B" based on the audit information on the source database. However, on the target database the TaxPayerID has been changed from "A" to "C." When the change is obtained from the source database and compared with the current value in the target database, the system will detect that the value is no longer "A" and present that to the user for validation.

There are three levels of enforcement:

- Validate Old Values: When enabled, the system will detect conflict based on the expected old value of an attribute of a record of the obtained changes from the source database vs. the current value of the corresponding record in the target database. The details screen displays the conflicting attributes.
- Validate Lockid: When enabled, the system detects conflict based on the expected Lockid of a record of the obtained changes from the source database vs. the current Lockid of the corresponding record in

the target database. When a conflict is detected, you cannot deploy the changes. If this is selected, the following occurs:

- The Details screen will display this highlighted text: Conflicting Lockid – Deploy Action is disabled.
- The conflicting attributes with the Expected Old Values will be displayed.
- The Deploy action will be disabled until all conflicts are resolved.

**Note:** Lockid validation is not available for the audit records created before the Selling and Fulfillment Foundation Release 8.0.

Validate Record Exists Before Delete: When enabled, the system will validate the record exists in the target database before it attempts to delete it. If the record is not there, the operation will be marked as a conflict.

### 10.3 Using the Configuration Data Versioning Tool

This section contains instructions for using the Configuration Data Versioning Tool.

### To start the Configuration Data Versioning Tool:

 Start the Selling and Fulfillment Foundation Development and Deployment WorkBench. On Microsoft Windows, run the ydk.cmd script for Windows (ydk.sh for UNIX/Linux) from the <INSTALL\_DIR>\bin directory.

> **Note:** The Windows console displays WorkBench startup information. Do not close the console while the WorkBench is running. Closing the console closes the tool, and your work is lost.

From the Selling and Fulfillment Foundation Development and Deployment WorkBench menu, choose Tools > Deployment >

Configuration Data Version Deployment. This opens the Configuration Data Version Tool Logon dialog box.

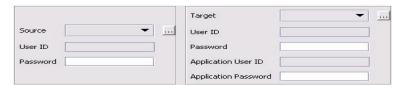

**3.** Choose the Source button and enter the values appropriate for the source database. Then choose the Target button and enter the values appropriate for the target database.

When you are finished, close the dialog box. The values you specified are saved automatically and persist from one session to the next.

**Note:** If you change the name of either source or target database, the transformation settings are lost. To get back your old transformation settings, revert to the old source and target database name.

In the Source database and Target database windows, specify the applicable values as described in Table 10–2.

Table 10-2 Configuration Deployment Tool Logon Dialog Box

| Field     | Detail                                                                                                    |  |
|-----------|----------------------------------------------------------------------------------------------------|--|
| Name      | Specify a logical database identifier. For the source, specify the database you want to copy data from. For the target, specify the database to write the data to. |  |
| className | Specify the class name of your database driver as follows:                                                                                                    |  |
|           | If using Oracle, set to: oracle.jdbc.OracleDriver                                                                                                    |  |
|           | If using Microsoft SQL Server 2005/2008, set to:     com.microsoft.sqlserver.jdbc.SQLServerDriver                                                                  |  |
|           | If using DB2, set to: com.ibm.db2.jcc.DB2Driver                                                                                                    |  |

Table 10–2 Configuration Deployment Tool Logon Dialog Box

| Field   | Detail                                                                                                    |  |
|---------|----------------------------------------------------------------------------------------------------|--|
| jdbcURL | Specify the URL to connect to the database:                                                                                                    |  |
|         | • If using Oracle, set to:<br>jdbc:oracle:thin:@ <databaseserverhostname ip<br="">address&gt;<tnslistenerportnumber>:<databasesid<br>&gt;.</databasesid<br></tnslistenerportnumber></databaseserverhostname>                                                                                                    |  |
|         | • If using Microsoft SQL Server 2005/2008, set to: jdbc:sqlserver:// <database hostname="" server="">:<port number="">;DatabaseName=<database name="">.</database></port></database>                                                                                                    |  |
|         | • If using DB2, set to: jdbc:db2:// <database hostname="" server="">:<port number="">/<database name="">.</database></port></database>                                                                                                    |  |
| dbType  | Specify the type of database you are running. Enter it in all lower case, as shown:                                                                                                    |  |
|         | For Oracle, specify oracle                                                                                                    |  |
|         | For Microsoft SQL Server, specify sqlserver                                                                                                    |  |
|         | For DB2, specify db2                                                                                                    |  |
|         | For an XML datasource, specify xml                                                                                                    |  |
| folder  | If using an XML datasource, specify the complete path of the folder location for the XML files.                                                                                                    |  |
| httpurl | Only applicable for the target database. Specify a URL for the application server whose data cache is to be refreshed after data is deployed into the target database. Use the syntax: http:// <hostname ip-address="">:<port-number>/<app lication="">/interop/InteropHttpServlet, where <hostname ip-address=""> is the server address where the application is running, <port-number> is the port on which the application is running and <application> is the name of the application, for example, smcfs.</application></port-number></hostname></app></port-number></hostname> |  |
| schema  | Specify the schema owner as follows:                                                                                                    |  |
|         | If you are using Oracle or DB2 database, and the user you specify is different from the Selling and Fulfillment Foundation schema owner, specify the owner of the Selling and Fulfillment Foundation schema.                                                                                                    |  |
|         | If you are using Microsoft SQL Server, leave this blank.                                                                                                    |  |
| user    | Specify the user name associated with the database.                                                                                                    |  |

- **4.** In the Logon dialog box, enter the passwords associated with the user names and Click **OK**.
- The Compare screen displays. Select a From Version Label and a To Version Label and click OK.

**Note:** Use the Applications Manager to create Version Labels. For more information on how to create Version Labels, see the *Selling and Fulfillment Foundation:* Application Platform Configuration Guide.

The system compares the two database versions. Once the comparison is complete, the system displays the Comparison Results screen:

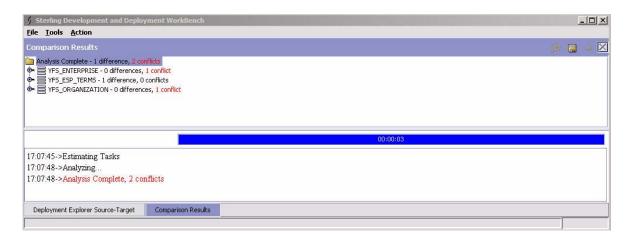

Note that the results are grouped by table name onscreen.

To see the details for any record included in the results, right-click and select **Details**.

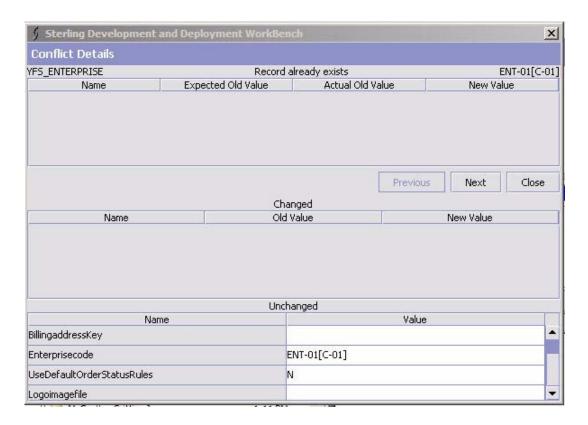

Table 10–3 Configuration Deployment Versioning Tool Conflict Details

| Field                                                                                                    | Detail                                                                            |  |
|----------------------------------------------------------------------------------------------------|-----------------------------------------------------------------------------------|--|
| The first row displays the name of the entity which contains the conflict (for example, YFS_ORGANIZATION), type of the conflict (for example, Record has been modified), and user key (for example, DEFAULT). |                                                                                   |  |
| Name                                                                                                    | Displays the name of the attribute whose values caused the conflict.              |  |
| Expected Old Value                                                                                                    | Displays the old value that is expected in the target database.                   |  |
| Actual Old Value                                                                                                    | Displays the old value that actually exists in the target database.               |  |
| New Value                                                                                                    | Displays the new value that is obtained due to the change in the source database. |  |

Table 10-3 Configuration Deployment Versioning Tool Conflict Details

| Field     | Detail                                                                              |
|-----------|-------------------------------------------------------------------------------------|
| Previous  | Click this button to view the previous record.                                      |
| Next      | Click this button to view the next record.                                          |
| Close     | Click this button to close the Conflict Details window.                             |
| Changed   | Displays the name of the changed attribute along with it's old value and new value. |
| Unchanged | Displays the name of the unchanged attribute along with it's existing value.        |

There are three types of changes that can be displayed:

- Modifications: The Record Details screen displays with a list of changed and unchanged attributes. For changed attributes, the old value and the new value will be displayed. (The old value is the existing value on the target database; new value is the value of the obtained change from the source database.)
- Insertions: The Record Details screen displays with a list of attributes and their values to be inserted.
- Deletions: The Record Details screen displays with a list of attributes of the entity.

You can scroll through the records by using the Previous and Next buttons. When you are done reviewing the details for a record, click Close.

### 10.3.1 Exporting Results

Before resolving conflicts in the database, you must export the changes to a file so that they can be later deployed on another environment by using the Export Results option. Exporting results for research is only a "must" when conflicts do exist. If there are no conflicts, exporting results is not required.

To export the results to a file:

- 1. Start the Sterling Development and Deployment WorkBench.
- 2. Select Tools > Configuration Data Version Deployment.

- The Logon screen displays. Select the names of the desired source and target databases, and enter the password for each. Click **OK**.
- 4. The Compare screen displays. Select a From Version Label and a To Version Label and click OK.
- **5.** From the Comparison Results action bar, choose the → *Deploy* icon.

This option does the following:

- Creates a new folder under the Reports Directory configured in the Preferences with the naming convention as "export\_<FromVersionLabeIID>\_<ToVersionLabeIID>\_<CurrentTS>"
- Creates a version audit file named as ydkversionexport.xml file.

### 10.3.2 Resolving Conflicts

The database conflicts can only be resolved by editing the version audit file ydkversionexport.xml. The ydkversionexport.xml file contains all the changes that are applied to the system. Any detected conflict is described within a <Conflict> element. The <Conflict> element contains the information such as conflict type and conflict description.

To resolve conflicts:

- Export the results to the ydkversionexport.xml file (if not already done). For more information about exporting results, see Section 10.3.1, "Exporting Results".
- 2. Open the ydkversionexport.xml file and search for the <Conflict> element to find out the type of conflict. The CDV Tool supports following types of conflict:
  - RECORD ALREADY EXISTS
  - RECORD\_DOES\_NOT\_EXIST
  - RECORD\_CHANGED

Below is a sample <Conflict> element entry from the ydkversionexport.xml file:

```
<Conflict ConflictDescription="Record does not exist"
          ConflictType="RECORD_DOES_NOT_EXIST"/>
```

3. Search for the <AuditDetail> element to find out the old and new values for a particular entity. In the <AuditDetail> element, change the old value to match the new value in the target database. If you want to update the new values, change the old value mentioned in the OldValue attribute to match the new value mentioned in the NewValue attribute. If you do not want to update the new values, delete the <AuditDetail> elements from the ydkversionexport.xml file.

Below is a sample <AuditDetail> element entry from the ydkversionexport.xml file:

### 10.3.3 Importing Version Audit File

After resolving the conflicts, you can import the version audit file (ydkversionexport.xml).

To import the Version Audit File:

- **1.** Start the Sterling Development and Deployment WorkBench.
- 2. Select Tools > Deployment > Import Version Audits.
- 3. The Logon screen displays. Select the name of the target database, and enter the password for the target database. Browse to the version audit file (ydkversionexport.xml), and click OK.

### 10.3.4 Deploying Database Changes

Before you can deploy changes from one database to another, you must first verify whether there are conflicts. If there are conflicts, you must export the results to a file in order to research and resolve conflicts.

Once the conflicts have been resolved, you can re-import the version audit file (ydkversionexport.xml) and then deploy the changes to the target database. For more information about resolving conflicts, see Section 10.3.2, "Resolving Conflicts".

#### To deploy the database changes:

- Start the Sterling Development and Deployment WorkBench.
- 2. Select Tools > Configuration Data Version Deployment. The Logon screen displays.
- 3. Select the names of the source and target databases, and enter the password for each. Click **OK**. The Compare screen displays.
- 4. Select a From Version Label and a To Version Label, and click OK.
- 5. From the Comparison Results action bar, choose the ⇒ Deploy icon. The Input window displays.
- 6. In Enter a label for this deployment field, enter the label number from which you want to deploy the configuration data.
  - If the deployment succeeds, the Status panel displays a success message. The data is committed to your target database, and the cache is updated as specified in the httpurl field described in Table 5-2.
  - If the deployment fails, the Status panel specifies the errors to resolve, and data is not committed to the target database.

**Note:** In a multischema environment, ensure that you run the Colony Map Synchronizer agent after deploying configuration data, as described in the "Time-Triggered Transaction Reference" appendix in the Sterling Distributed Order Management: Configuration Guide.

### 10.3.5 Rolling Back Changes

You can rollback changes to a given version label. The CDV Tool audits all the records from a label to the current timestamp, figures out the changes, reverses those changes, and applies it back to the database.

To rollback changes to a particular label:

- 1. Start the Sterling Development and Deployment WorkBench.
- 2. Select Tools > Deployment > Rollback Data To Version Label.
- **3.** Select the name of the database and enter the password. Click **OK**.
- **4.** Select a **To Version Label**, and click **OK**. The Compare screen displays.
- **5.** From the Comparison Results action bar, choose the → *Deploy* icon. The Input window displays.
- **6.** In Enter a label for this deployment field, enter the label number from which you want to deploy the configuration data.
  - If the deployment succeeds, the Status panel displays a success message. The data is committed to your target database, and the cache is updated as specified in the httpurl field described in Table 5–2.
  - If the deployment fails, the Status panel specifies the errors to resolve, and data is not committed to the target database.

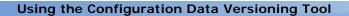

## **Troubleshooting**

During operations, the Configuration Deployment Tool displays messages in the Status panel that enable you to understand the status of each operation. These messages can be classified as:

- Status
- Warnings
- Unexpected errors

The following section describes various messages that you may encounter and any relevant corrective actions you should take.

### 11.1 Messages

While using the Configuration Deployment Tool, you may encounter either informational messages or warning messages. These message types are described below.

### 11.1.1 Informational Messages

Informational messages represent the status of the operation being performed. These messages are displayed in the default color (typically black) in the Status panel. Examples of informational messages include:

- Refreshing database cache
- Deployment operation started
- Reading table YFS\_ORGANIZATION

### 11.1.2 Warning Messages

Warning messages typically require corrective action. They are displayed in red on the Status panel. CDT may produce the warning messages described in this section.

#### WARNING - FK check failed for table <name> to <name2>

This warning message typically indicates that the configuration data that you are trying to deploy causes inconsistent data in the target database.

#### To analyze and correct this problem:

- Determine the size of the data set you are deploying. This error typically occurs when trying to deploy a very small set of data, such as only a driver entity or a configuration group. For example, when deploying a pipeline, this error results if the document type to which the pipeline belongs has not been picked for deployment.
  - Try resolving this error by selecting a larger set to deploy. For example, instead of deploying a record, deploy the entire group, if possible.
- 2. If you still encounter this error for a group or you must only deploy a particular record, try synchronizing the foreign table before deploying the data.
- 3. Occasionally, inconsistent data in the source database causes this error. If this is the case, you must correct the source of the inconsistency before you proceed.

#### WARNING - Cache Refresh Failed

This error indicates that CDT was unable to inform the application server cluster on the target environment about the newly deployed configuration changes. The reason the cache refresh failed is displayed on the Status panel.

#### To analyze and correct this problem:

1. Verify the URL specified in the httpurl field for the target database. The httpurl is accessible from the Logon dialog box. Ensure that the httpurl points to a running instance of the application server and has the following format:

http://<hostname/ip-address>:<port-number>/smcfs/interop/In teropHttpServlet where hostname, ip-address and port-number are the parameters used to connect to the application server.

- 2. If your target environment is not running, no action is required. Selling and Fulfillment Foundation automatically reads the latest configuration data when it is started.
- 3. If the target environment is running, you must manually drop the stale database cache using the Selling and Fulfillment Foundation System Administration Console. Not performing this step may result in Selling and Fulfillment Foundation not recognizing the changed configuration.

#### WARNING - The program detected a few abandoned records in the target database.

In most cases, the abandoned records are harmless and do not lead to incorrect operation of Selling and Fulfillment Foundation. By default, the CDT leaves them untouched.

This warning typically occurs as a result of the following circumstances which are described in detail in Section 2.3, "Externally Maintained Configuration Data".

- When the CDT determines that records do not belong to a valid driver entity (for example, a pipeline for a process type that no longer exists).
- When the CDT has been configured to ignore certain tables without ignoring all dependent tables.

### To analyze and correct this problem:

- 1. Add the -DShowAbandoned=Y Java parameter to the ydk.cmd script.
- 2. Run the ydk.cmd script. If the CDT finds abandoned records, it dynamically creates a group called "Abandoned Records" and displays them in the Comparison Results window.
- 3. Examine these records, and then either ignore them or delete them from the target.
- **4.** Selling and Fulfillment Foundation: Properties Guide.

### 11.2 Unexpected Errors

Depending on the severity, messages about unexpected errors are displayed in either of the following places:

- In the CDT Status panel (in red)
- In the Microsoft Windows console used to launch the Configuration Deployment Tool

#### To analyze and correct these errors:

- If the error indicates an out-of-memory condition, try your previous operation with a smaller set of data.
- Verify that your system specifications comply with the recommendations described in Chapter 2, "System" Requirements"System Requirements.
- To increase the memory available for the Configuration Deployment Tool, edit the <INSTALL DIR>/bin/tmp.cmd file and set the -ms argument value to a higher value. By default, in the tmp.cmd file the HEAP\_FLAGS Java parameter is set as following.

```
set HEAP FLAGS=-Xms768m -Xmx768m
```

For example, if you were comparing the complete configuration, try comparing one group at a time. The same is true for the deployment operation.

In other cases, the underlying error and detailed trace are displayed. This may point to an incomplete or faulty installation or incorrectly specified runtime parameters.

### 11.3 Exceptions While Exporting With cdtshell.cmd/sh Scripts

The cdtshell.cmd (or .sh) scripts throw a java.lang.StringIndexOutOfBoundsException when exporting configuration data using the CDT with the database as SOURCE\_DB and the XML file as TARGET\_DB.

To analyze and correct this exception:

Verify that the ExportDir and the folder location of the XML files are not the same location.

### 11.4 Data Rollback Scripts

Before deploying data from a staging to a production environment, it is recommended to take a snapshot of your production configuration data. This snapshot enables you to perform a rollback of the deployment operation in case of failure. Selling and Fulfillment Foundation provides the following rollback scripts:

- Backup script Creates multiple files containing data from the Selling and Fulfillment Foundation configuration data.
- Restore script Uses the files created by the backup scripts to restore the Selling and Fulfillment Foundation configuration to a previously known good state.

The <INSTALL DIR>/bin/backupScriptGen.xml script generates backup and restore scripts. For more information about running the data rollback scripts, see the Selling and Fulfillment Foundation: Installation Guide.

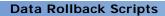

# Index

| C                                                      | deploying data in command-line mode, 59     |
|--------------------------------------------------------|---------------------------------------------|
| CDT (Configuration Deployment Tool), 1<br>Colonies, 50 | examining differences between databases, 51 |
| Colony ID, 50                                          | generating a report of differences, 53      |
| Configuration Data Versioning (CDV) Tool, 64           | performing rollback, 83                     |
| Configuration Deployment Tool, 1                       | specifying a reports directory, 29,37       |
| and externally maintained data                         | specifying custom classes, 29               |
| appending, 9                                           | specifying tables to append, 31,41          |
| best practices, 9                                      | specifying tables to ignore, 31,40          |
| ignoring, 9                                            | specifying transformations, 30              |
| custom tables                                          | starting the CDT, 25                        |
| specifying, 29                                         | stopping the CDT, 25                        |
| data transformations, 11,43                            | transforming elements, 45                   |
| specifying, 30                                         | troubleshooting                             |
| exporting                                              | abandoned records errors, 81                |
| comparison results, 52                                 | cache refresh errors, 80                    |
| features, 1                                            | FK check errors, 80                         |
| foreign key interdependencies, 11                      | rollback scripts, 83                        |
| troubleshooting, 80                                    | unexpected errors, 82                       |
| groups                                                 | user interface                              |
| configuration groups, 8                                | Comparison Results window, 15               |
| driver entities, 8                                     | Deployment Explorer window, 13              |
| importing                                              | Status panel, 16                            |
| configuration differences, 54                          |                                             |
| performance                                            | D                                           |
| time estimates, 17                                     |                                             |
| planning                                               | deploying configuration data                |
| change management strategy, 19                         | exceptions while exporting with             |
| prerequisites, 18                                      | cdtshell.cmd/sh scripts, 82                 |
| security, 19                                           | driver entities, 8                          |
| system requirements, 17                                | driver XML files, 59                        |
| upgrades, 20                                           |                                             |
| tasks                                                  |                                             |

```
Ε
```

```
environment variable
  INSTALL_DIR, xi
  INSTALL_DIR_OLD, xi
```

#### Н

HUB data, 4, 26

```
INSTALL_DIR, xi
INSTALL_DIR_OLD, xi
```

#### M

```
Metadata, 4, 26
Multischema
  colonies, 50
  comparing data, 49,50
  configuration data, 26
  source and target environments, 4
```

### 0

Organization Driven Configurations, 4, 26 Organization Driven Master Data, 4, 26

#### Ρ

production environment, 3

#### R

rollback of configuration data, 83

### S

staging environment, 3